# مادختسا Cisco aIOS WGB عم ةقداصم EAP-TLS يف CUWN J.

# المحتويات

[المقدمة](#page-0-0) [المتطلبات الأساسية](#page-1-0) [المتطلبات](#page-1-1) [المكونات المستخدمة](#page-1-2) [الاصطلاحات](#page-2-0) [نظرة عامة على التكوين](#page-2-1) [التكوين](#page-2-2) [عرض المرجع المصدق ل Microsoft\) إذا لزم الأمر\)](#page-2-3) [تثبيت شهادة الخادم في ACS](#page-3-0) [تثبيت شهادة المرجع المصدق على ACS](#page-3-1) [إعداد ACS لاستخدام شهادة الخادم](#page-3-2) [قم بتكوين ACS للسماح لمصادقة WGB في TLS-EAP](#page-4-0) [شكلت ال WLAN من ال WLC أن يصدق إلى ACS](#page-4-1) [تكوين شهادات WGB](#page-4-2) [تكوين SSID WGB والمطالب والراديو حسب الحاجة](#page-6-0) [تكوين الإدخالات لعميل خامل \(إذا لزم الأمر\)](#page-7-0) [ملاحظات خاصة في حالة إستخدام .802 5\) a11 جيجاهرتز\)](#page-8-0) [التكوينات](#page-8-1) مزامنة ساعة موجه Cisco IOS وحفظ وقتها على NVRAM (للأنظمة التي تحتوي على برنامج Cisco IOS الإصدار [\(21a\)JY\)12.4](#page-10-0) [التحقق من الصحة](#page-11-0) [استكشاف الأخطاء وإصلاحها](#page-12-0) [أوامر استكشاف الأخطاء وإصلاحها](#page-12-1) [معلومات ذات صلة](#page-26-0)

# <span id="page-0-0"></span>المقدمة

يوضح هذا المثال كيفية تكوين نقطة وصول مستقلة بنظام التشغيل aIOS (IOS (واستخدامها، تعمل في وضع جسر مجموعة العمل (WGB)، باسَتخدام مصادقة EAP-TLS، في شبكَة Cisco اللاسلكية الموحدة (CUWN). في هذا المثال، قام مرجع مصدق من Microsoft) في 2003 Windows (بإصدار شهادات WGB ومن خلال طريقة النسخ واللصق، يتم إدخال هذه الشهادات يدويا على WGB. يعمل ACS كخادم RADIUS. يتم إستخدام تشفير TKIP1/WPA مع إدارة مفتاح X.802.1

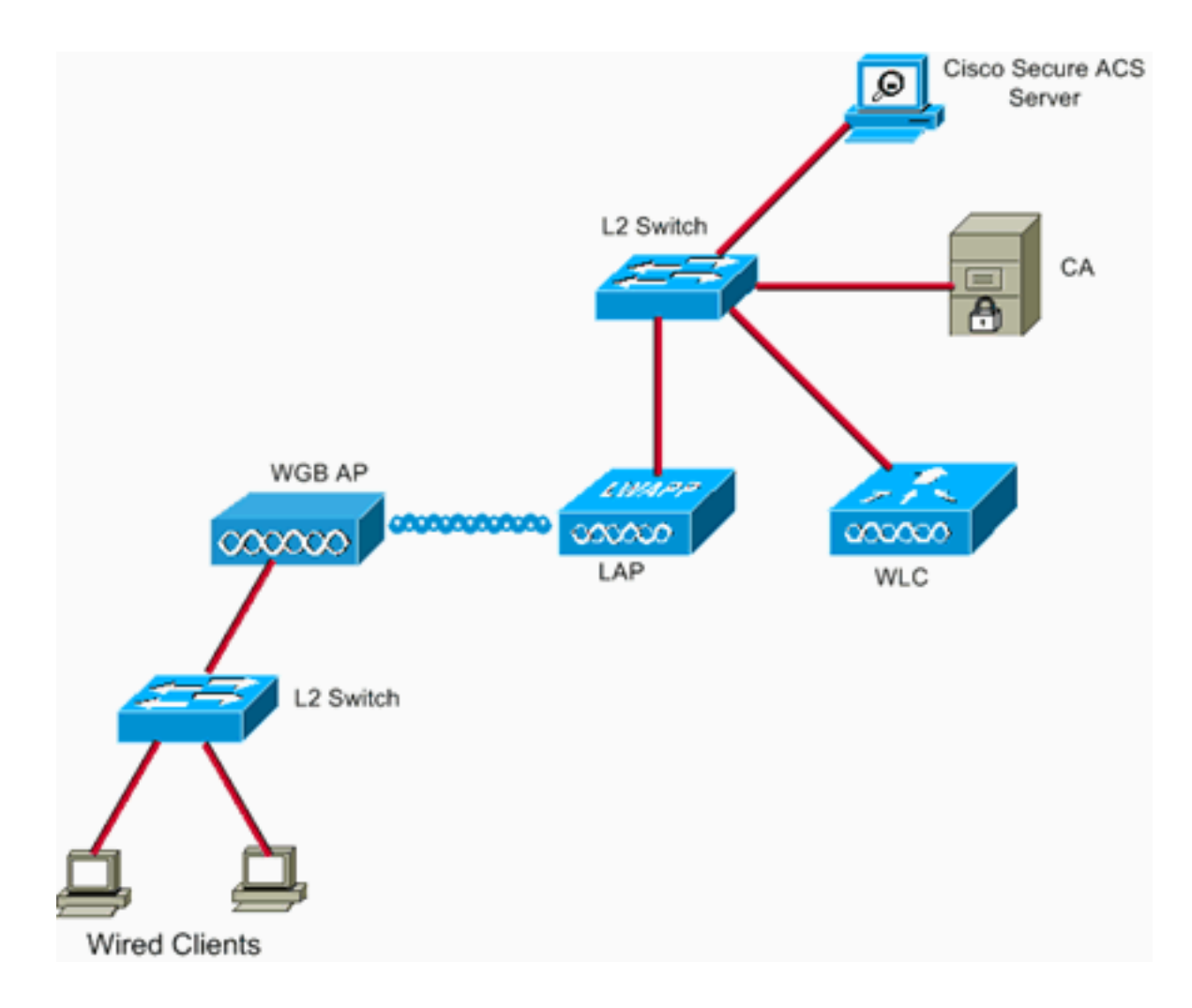

# <span id="page-1-0"></span>المتطلبات الأساسية

# <span id="page-1-1"></span>المتطلبات

تأكد من استيفاء المتطلبات التالية قبل أن تحاول إجراء هذا التكوين:

- معرفة الحل الذاتي من Cisco ونقاط الوصول المستندة إلى IOS Cisco.
	- معرفة بروتوكول نقطة الوصول إلى الوزن الخفيف (LWAPP(

### <span id="page-1-2"></span>المكونات المستخدمة

تستند المعلومات الواردة في هذا المستند إلى إصدارات البرامج والمكونات المادية التالية:

• WGB الذي يعمل ببرنامج Cisco IOS، الإصدار 12.4(J0b)JA2(من المهم إستخدام برنامج Cisco IOS الإصدار 12.4(10bبار 10b)d2) أو إصدار أحدث لهذه الأسباب:معرف تصحيح الأخطاء من Cisco <u>CSCsl85710</u> (<u>[العملاء المسجلون](//tools.cisco.com/RPF/register/register.do)</u> فقط) —يتعذر على WGB 802.11a تعطيل قنوات DFS أو تمكين 'المحطة المتنقلة'معرف تصحيح الأخطاء من Cisco <u>CSCsl85798</u> (<u>[العملاء المسجلون](//tools.cisco.com/RPF/register/register.do)</u> فقط) — بعد حدث DFS، لا يقوم WGB بإعادة الضبطمعرف تصحيح الأخطاء من [37686CSCsm](https://tools.cisco.com/bugsearch/bug/CSCsm37686) Cisco) [العملاء المسجلون](//tools.cisco.com/RPF/register/register.do) فقط) —لا يمكن ل WGB الذي تم تكوينه ل only-TKIP الانتقال إلى (AES2+WPA(+)TKIP+WPA(معرف تصحيح الأخطاء من Cisco [85945CSCsk](https://tools.cisco.com/bugsearch/bug/CSCsk85945)) [العملاء المسجلون](//tools.cisco.com/RPF/register/register.do) فقط) — لا يمكن WGB 1WPA الاقتران بشبكة 2WPA1+WPA WLANمعرف تصحيح الأخطاء من [52437CSCsk](https://tools.cisco.com/bugsearch/bug/CSCsk52437) Cisco) [العملاء المسجلون](//tools.cisco.com/RPF/register/register.do) فقط) — يفشل إعادة إرسال WGB عندما تنتقل نقطة الوصول خارج القناةمعرف تصحيح الأخطاء من Cisco <u>CSCsb85791</u> (<u>[العملاء](//tools.cisco.com/RPF/register/register.do)</u> [المسجلون](//tools.cisco.com/RPF/register/register.do) فقط) —1130 تعطل بعد تثبيت الصورة الجديدة مباشرةمعرف تصحيح الأخطاء من Cisco [63882CSCsk](https://tools.cisco.com/bugsearch/bug/CSCsk63882)) [العملاء المسجلون](//tools.cisco.com/RPF/register/register.do) فقط) — خطأ معرف سيئ مع traceback يرى عندما -12.4based

ap 802.11 يظهرمعرف تصحيح الأخطاء من [36227CSCsl](https://tools.cisco.com/bugsearch/bug/CSCsl36227) Cisco) [العملاء المسجلون](//tools.cisco.com/RPF/register/register.do) فقط) —Traceback on WGB: ٪SM-4-BADEVENT: الحدث 'eapResp' غير صالحمعرف تصحيح الأخطاء من Cisco [46209CSCsl](https://tools.cisco.com/bugsearch/bug/CSCsl46209)) [العملاء المسجلون](//tools.cisco.com/RPF/register/register.do) فقط) — راديو g11 1242 WGB عالق في إعادة الضبط، يوقف الإرسالمعرف تصحيح الأخطاء من Cisco <u>CSCsl58071</u> (<u>[العملاء المسجلون](//tools.cisco.com/RPF/register/register.do)</u> فقط) — يستغرق WGB بشكل متقطع وقتا طويلا لإعادة المصادقة في TLS-EAP

WLC الذي يشغل الإصدار 4.2.99.0من المهم إستخدام الإصدار 4.1.185.0 أو إصدار أحدث لهذا السبب:معرف ● تصحيح الأخطاء من Cisco <u>CSCsk41360</u> (<u>[العملاء المسجلون](//tools.cisco.com/RPF/register/register.do)</u> فقط) —تستمر وحدة التحكم في معالجة تسجيل خروج EAPOL بعد إستلام EAPOL

**ملاحظة:** يجب أن تكون عميلا <u>[مسجلا](//tools.cisco.com/RPF/register/register.do)</u> لعرض تفاصيل الخطأ.

كان ACS يعمل 4.1، وكان CA يعمل بنظام التشغيل Microsoft Windows 2003 Advanced Server SP1. في جميع الحالات، عندما تقوم بالتصفح إلى CA، يكون مستعرض العميل هو Internet Explorer مع تمكين Active X.

تم إنشاء المعلومات الواردة في هذا المستند من الأجهزة الموجودة في بيئة معملية خاصة. بدأت جميع الأجهزة المُستخدمة في هذا المستند بتكوين ممسوح (افتراضي). إذا كانت شبكتك مباشرة، فتأكد من فهمك للتأثير المحتمل لأي أمر.

# <span id="page-2-0"></span>الاصطلاحات

راجع [اصطلاحات تلميحات Cisco التقنية للحصول على مزيد من المعلومات حول اصطلاحات المستندات.](//www.cisco.com/en/US/tech/tk801/tk36/technologies_tech_note09186a0080121ac5.shtml)

# <span id="page-2-1"></span>نظرة عامة على التكوين

- .1 [عرض المرجع المصدق ل Microsoft\) إذا لزم الأمر\)](#page-2-3)
	- .2 [تثبيت شهادة الخادم في ACS](#page-3-0)
	- .3 [تثبيت شهادة المرجع المصدق على ACS](#page-3-1)
		- .4 [إعداد ACS لاستخدام شهادة الخادم](#page-3-2)
- 5. قم بتكوين ACS للسماح لمصادقة WGB في EAP-TLS
	- .6 [شكلت ال WLAN من ال WLC أن يصدق إلى ACS](#page-4-1)
- 7. <u>تكوين شهادات WGB</u>قم بتعيين اسم المضيف واسم المجال والوقت حسب الحاجةتكوين TrustPoint.تثبيت شهادة المرجع المصدق.إنشاء طلب شهادة نقطة الوصول.إرسال طلب شهادة AP إلى المرجع المصدق.قم بإصدار الشهادة.تثبيت شهادة AP.
	- 8. <u>تكوين WGB SSID والمطالب والراديو حسب الحاجة</u>
		- .9 [تكوين الإدخالات لعميل خامل \(إذا لزم الأمر\)](#page-7-0)
	- .10 [ملاحظات خاصة في حالة إستخدام .802 5\) a11 جيجاهرتز\)](#page-8-0)
- 11. <u>مزامنة ساعة موجه Cisco IOS وحفظ وقتها على NVRAM (للأنظمة التي تحتوي على برنامج Cisco IOS</u> [\(21a\)JY\)12.4 الإصدار](#page-10-0)

# <span id="page-2-2"></span>التكوين

في هذا القسم، تُقدّم لك معلومات تكوين الميزات الموضحة في هذا المستند.

ملاحظة: أستخدم [أداة بحث الأوامر](//tools.cisco.com/Support/CLILookup/cltSearchAction.do) (للعملاء [المسجلين](//tools.cisco.com/RPF/register/register.do) فقط) للحصول على مزيد من المعلومات حول الأوامر المستخدمة في هذا القسم.

<span id="page-2-3"></span>عرض المرجع المصدق ل Microsoft) إذا لزم الأمر)

أكمل الخطوات التالية لفتح CA Microsoft باستخدام Server Advanced 2003 Windows:

- .1 أولا، قم بتثبيت IIS. أختر لوحة التحكم > إضافة/إزالة برامج > مكونات Windows < خادم التطبيق.
- 2. بعد ذلك، قم بتثبيت المرجع المصدق. أختر **لوحة التحكم > إضافة برامج > مكونات Windows > خدمات** الترخيص.أختر المرجع المصدق الجذر للمؤسسة.امنح المرجع المصدق اسما، واكتب ملاحظة عليه.

### <span id="page-3-0"></span>تثبيت شهادة الخادم في ACS

أتمت هذا steps in order to ركبت الخادم شهادة في ال ACS.

- 1. من مستعرض يعمل على خادم ACS، استعرض إلى CA: **http://ip.of.CA.server/certsrvا**طلب **شهادة >** طلب متقدم > إنشاء طلب وإرساله إلى المرجع المصدق هذا.دخلت في الإسم (CN (مجال، شيء. دونوا ملاحظة عليه.في القائمة المنسدلة نوع الشهادة المطلوبة، أختر شهادة مصادقة الخادم.تحت خيارات المفتاح، أختر:CSP — موفر التشفير الأساسي 1.0v من Microsoftحجم المفتاح — 1024حدد مفاتيح العلامة كقابلة للتصدير.تحقق من شهادة "المتجر" في مخزن الشهادات الخاص بالكمبيوتر المحلي.أترك كل شيء آخر كافتراضي، وانقر إ**رسال**.يجب أن ترى تقرير حالة يقول . إذا كانت لديك مشكلة، راجع 323172 MS KB، أو أي شيء آخر يمكن أن يقف في طريق X Active.
	- 2. الان، على CA، انتقل إلى اداة إدارة CA واختر **بداية > أدوات إدارية > مرجع مصدق**.على اليسار، قم بتوسيع أيقونة CA، وانظر تحت الطلبات المعلقة.إلى اليمين، انقر بزر الماوس الأيمن على الطلب من ACS واختر كل المهام > إصدار. يجب أن يظهر الطلب الآن ضمن "الشهادات الصادرة".
	- 3. ارجع إلى خادم ACS، ثم استعرض مرة اخرى إلى http://ip.of.CA.server/certsrv.انقر على **عرض حالة** طلب شهادة معلق.انقر على شهادة مصادقة الخادم.انقر على تثبيت هذه الشهادة.

#### <span id="page-3-1"></span>تثبيت شهادة المرجع المصدق على ACS

أكمل الخطوات التالية:

CA: http://ip.of.CA.server/certsrv إستعرض إلى CA: http://ip.of.CA.server/certsrv

- .1 انقر على تنزيل شهادة CA أو سلسلة شهادات أو CRL.
	- .2 أخترت تشفير أسلوب: قاعدة .64
	- .3 أختر تنزيل شهادة المرجع المصدق.
	- .4 افتح ملف .cer، ثم انقر على تثبيت الشهادة.
- 5. في "معالج إستيراد الشهادات"، انقر على **التالي**، ثم **ضع كل الشهادات في المتجر التالي**، ثم <mark>استعرض</mark>.
	- .6 حدد المربع إظهار المخازن الفعلية.
	- .7 قم بتوسيع مراجع التصديق الجذر الموثوق بها، واختر الكمبيوتر المحلي، وانقر فوق موافق.
		- 8. طقطقت **بعد ذلك، إنجاز**، وok ل صندوق.

#### <span id="page-3-2"></span>إعداد ACS لاستخدام شهادة الخادم

أكمل الخطوات التالية:

- .1 أخترت على ال ACS نادل، نظام تشكيل.
	- .2 أختر إعداد شهادة ACS.
	- .3 أختر تثبيت شهادة ACS.
- .4 أختر إستخدام الشهادة من وحدة التخزين.
- .5 اكتب اسم CN، وهو نفس الاسم الذي تم إستخدامه في خطوة سابقة.
	- 6. انقر على **إرسال**.

.7 في خادم ACS، انقر على تكوين النظام. .8 أختر إعداد شهادة ACS. .9 أختر تحرير قائمة الشهادات الموثوق بها. .10 ضع علامة في المربع ل CA. 11. انقر على **إرسال**.

## <span id="page-4-0"></span>قم بتكوين ACS للسماح لمصادقة WGB في EAP-TLS

أتمت هذا to order in steps شكلت ال ACS أن يسمح ال WGB يصدق في ACS:

- 1. إضافة عنصر التحكم في الشبكة المحلية اللاسلكية (WLC) كعميل NAS (AAA).في واجهة المستخدم الرسومية (ACS)، انقر على **تكوين الشبكة** على اليسار.تحت عملاء AAA، انقر فوق **إضافة إدخال**.أدخل اسما تحت اسم مضيف عميل AAA.دخلت الإدارة قارن عنوان من ال WLC تحت AAA زبون عنوان.أدخل مفتاح RADIUS تحت سر مشترك وقم بتدوين ملاحظة عليه.في قائمة المصادقة باستخدام القائمة المنسدلة، أختر Airespace Cisco (RADIUS(.انقر فوق إرسال+تطبيق.
	- 2. قم بتمكين EAP-TLS في ACS.اختر **تكوين النظام > إعداد المصادقة العامة**.تحت EAP-TLS، على سبيل المثال، تحقق من **السماح ب EAP-TLS** المستوى الأعلى بعد EAP-FAST وليس EAP-TLS تحت PEAP.تحقق من كافة خيارات التحقق من الشهادة الثلاثة.أختر إرسال + إعادة تشغيل.
- 3. إضافة WGB ك ACS.في إعداد المستخدم، ادخل اسم WGB في لوحة المستخدم، وانقر **إضافة/تحرير**. يستخدم هذا المثال "WGB".أدخل كلمة مرور يصعب تخمينها. وهذا مطلوب، على الرغم من عدم إستخدامه في EAP-TLS.انقر على إر**سال**.

### <span id="page-4-1"></span>شكلت ال WLAN من ال WLC أن يصدق إلى ACS

أكمل الخطوات التالية:

- .1 تصفح إلى واجهة المستخدم الرسومية (GUI (الخاصة بوحدة التحكم في الشبكة المحلية اللاسلكية (WLC(.
- 2. إضافة ACS إلى قائمة خادم RADIUS:اختر **التأمين > RADIUS > المصادقة** وانقر **جديد**.دخلت ال acs عنوان في النادل عنوان لوحة.أدخل سر RADIUS المشترك من الخطوة السابقة.طقطقة **يطبق**.
- 3. إضافة شبكة WLAN لعملاء EAP-TLS:تحت شبكات WLAN، انقر **جديد**.أدخل SSID كاسم التوصيف و WLAN SSID في علامة التبويب "عام"، حدد خانة الاختيار **تمكين** و Broadcast SSID (حسب الرغبة).تحت علامة التبويب تأمين:تحت علامة التبويب الطبقة ،2 أختر 2WPA+WPA في قائمة تأمين الطبقة 2 المنسدلة، تحقق من سياسة WPA باستخدام تشفير TKIP، قم بإلغاء تحديد سياسة 2WPA باستخدام تشفير AES، واختر X802.1 لإدارة مفتاح المصادقة.تحت خوادم AAA، أضف ACS، إلا إذا كان ACS هو خادم RADIUS الافتراضي العام.طقطقة **يطبق**.

### <span id="page-4-2"></span>تكوين شهادات WGB

أكمل الخطوات التالية:

ملاحظة: تستخدم هذه الطريقة طريقة النسخ واللصق. أحلت [يشكل شهادة يستعمل ال CLI PKI crypto](//www.cisco.com/en/US/docs/ios/security/configuration/guide/sec_cfg_mng_cert_serv.html) في ال sery 3200 cisco لاسلكي mic برمجية تشكيل مرشد ل كثير معلومة على كيف أن يستعمل ال TFTP و SCEP طريقة.

قم بتعيين اسم المضيف واسم المجال والوقت ل WGB حسب الحاجة.يجب أن يتطابق اسم المضيف مع اسم .1المستخدم الذي تم إدخاله له في ACS كما هو الحال في [الخطوة](#page-4-0) السابقة: ap#**configure terminal** ap(config)#**hostname WGB** #(WGB(config

يجب أن يكون الوقت صحيحا، لكي تعمل الشهادات (واجهة سطر الأوامر لمجموعة الساعة exec، أو قم بتكوين خادم SNTP). تكوين TrustPoint ل CA: WGB#**config term** WGB(config)#**crypto pki trustpoint CUT-PASTE** WGB(config)#**enrollment terminal** WGB(config)#**subject-name CN=WGB** .2

ملاحظة: مطلوب ClientName=<CN<. بدونه، يفشل المرجع المصدق ل Microsoft في إصدار الشهادة، . **رسالة خطأ** 0x80094001. WGB(config)#**revocation-check none**

ملاحظة: الأمر revocation-check none ضروري لتجنب المشكلة الموضحة في معرف تصحيح الأخطاء من [07349CSCsl](https://tools.cisco.com/bugsearch/bug/CSCsl07349) Cisco) [العملاء المسجلون](//tools.cisco.com/RPF/register/register.do) فقط). يعمل WGB على فصل/إعادة تعيين غالبا ويستغرق وقتا طويلا لإعادة الاتصال. WGB(config)#**rsakeypair manual-keys 1024**

تثبيت شهادة المرجع المصدق على WGB:الحصول على نسخة من شهادة المرجع المصدق:تصفح إلى المرجع .3 المصدق: certsrv/server.CA.of.ip://httpانقر على تنزيل شهادة CA أو سلسلة شهادات أو CRL.أخترت تشفير أسلوب: قاعدة .64انقر على تنزيل شهادة المرجع المصدق.ثم احفظ ملف .cer.تثبيت شهادة المرجع المصدق: WGB(config)#**crypto pki authenticate CUT-PASTE** .Enter the base 64 encoded CA certificate

> End with a blank line or the word "quit" on a line by itself الآن، الصق في النص من ملف .cer الذي تم تنزيله في الخطوة السابقة. -----BEGIN CERTIFICATE----- [ ... ] -----END CERTIFICATE-----

> > quit

:Certificate has the following attributes

Fingerprint: 45EC6866 A66B4D8F 2E05960F BC5C1B76

Do you accept this certificate? [yes/no]: yes %

.Trustpoint CA certificate accepted

Certificate successfully imported %

طلب شهادة العميل وتثبيتها على WGB:إنشاء طلب الشهادة على WGB: .4WGB(config)#**crypto pki enroll CUT-PASTE** .. Start certificate enrollment %

The subject name in the certificate will include: CN=WGB % Include the router serial number in the subject name? [yes/no]: no % Include an IP address in the subject name? [no]: no % Display Certificate Request to terminal? [yes/no]: yes :Certificate Request follows

MIIBjzCB+QIBADAvMQwwCgYDVQQDEwNXR0IxHzAdBgkqhkiG9w0BCQIWEFdHQi5j Y2lld2lmaS5jb20wgZ8wDQYJKoZIhvcNAQEBBQADgY0AMIGJAoGBAMuyZ0Y/xI3O 6Pwch3qA/JoBobYcvKHlc0B0qvqPgCmZgNb8nsFDV8ZFQKb3ySdIxlqOGtrn/Yoh 2LHzRKi+AWQHFGAB2vkFD0SJD8A6+YD/GqEdXGoo/e0eqJ7LgFq0wpUQoYlPxsPn QUcK9ZDwd8EZNYdxU/jBtLG9MLX4gta9AgMBAAGgITAfBgkqhkiG9w0BCQ4xEjAQ MA4GA1UdDwEB/wQEAwIFoDANBgkqhkiG9w0BAQQFAAOBgQAsCItCKRtu16JmG4rz cDROO1QdmNYDuwkswHRgSHDMjVvBmoqA2bKeNsTj+svuX5S/Q2cGbzC6OLN/ftQ7 fw+RcKKm8+SpaEnU3eYGs3HhY7W9L4MY4JkY8I89ah15/V82SoIAOfCJDy5BvBP6

```
---End - This line not part of the certificate request---
                                                  Redisplay enrollment request? [yes/no]: no
                                                                                 #(WGB(config
     طلب شهادة العميل/المستخدم إلى المرجع المصدق مع الإخراج الذي تم تجميعه مسبقا. أستخدم حاسب
   شخصي له حق الوصول إلى المرجع المصدق وطلب شهادة المستخدم باستخدام هذه الطريقة:تصفح إلى
       المرجع المصدق:certsrv/server.CA.of.ip://httpحدد الخيار "طلب شهادة".حدد الخيار "طلب شهادة
متقدم".أختر "إرسال طلب شهادة باستخدام ملفات CMC أو PKCS #10 مرمزة بالأساس-64، أو إرسال طلب
تجديد باستخدام خيار #7 PKCS مرمز بالأساس64-".الصق في طلب الشهادة الذي قام IOS بتوليده من الأمر
"enroll pki crypto "المستخدم مسبقا، ثم قم فقط بإرسال الطلب.وأخيرا، قم فقط بتنزيل الشهادة ك "Base
  encoded 64".ملاحظة: يجب التأكد من أن الشهادة قد تم إنشاؤها بالفعل ل WGB، حيث يحتوي الموضوع
 على "WGB) "اسم المستخدم الذي قمت بتوفيره إلى WGB (على CN.تثبيت شهادة المستخدم على WGB:
                                         WGB(config)#crypto pki import CUT-PASTE certificate
                                              .Enter the base 64 encoded certificate 
                       End with a blank line or the word "quit" on a line by itself 
                                الآن، الصق في النص من ملف .cer الذي تم تنزيله في الخطوة السابقة.
                                                          -----BEGIN CERTIFICATE---
                                                                              [ ... ] 
                                                           -----END CERTIFICATE----- 
                                                  Router Certificate successfully imported %
                                       تحقق من شهادات واجهة سطر الأوامر (CLI (الخاصة ب WGB:
.5
                                                            WGB#show crypto pki certificates
                                                                                  Certificate
                                                                          Status: Available 
                                           Certificate Serial Number: 1379B07200000000000C 
                                                        Certificate Usage: General Purpose 
                                                                                    :Issuer 
                                                                              cn=AARONLAB 
                                                                                   :Subject 
                                                                                Name: WGB 
                                                                                   cn=WGB 
                                                                   :CRL Distribution Points 
                                                   http://wcswin/CertEnroll/AARONLAB.crl 
                                                                             :Validity Date 
                                                     start date: 11:33:09 MST Mar 3 2008 
                                                     end date: 11:43:09 MST Mar 3 2009 
                                                        Associated Trustpoints: COPY-PASTE 
                                                                               CA Certificate
                                                                          Status: Available 
                              Certificate Serial Number: 612683248DBA539B44B039BD51CD1D48 
                                                              Certificate Usage: Signature 
                                                                                    :Issuer 
                                                                              cn=AARONLAB 
                                                                                   :Subject 
                                                                              cn=AARONLAB 
                                                                   :CRL Distribution Points 
                                                   http://wcswin/CertEnroll/AARONLAB.crl
```
:Validity Date start date: 16:34:48 MST Feb 28 2008 end date: 16:41:25 MST Feb 28 2018 Associated Trustpoints: COPY-PASTE

==hk7GAPbMYkW9wJaNruVEvkYoLQ

#### <span id="page-6-0"></span>تكوين SSID WGB والمطالب والراديو حسب الحاجة

أكمل الخطوات التالية:

قم بتكوين SSID. يجب أن يتطابق هذا مع SSID المكون على عنصر التحكم في الشبكة المحلية اللاسلكية .1 (WLC) في هذه <u>[الخطوة](#page-4-1)</u> السابقة: dot11 ssid EAPTLS authentication network-eap eap\_methods authentication key-management wpa version 1 dot1x credentials EAPTLS dot1x eap profile EAPTLS infrastructure-ssid قم بتكوين طالب TLS-EAP. يجب أن يتطابق اسم المستخدم مع CN على TrustPoint وإدخال اسم .2 المستخدم في ACS. eap profile EAPTLS method tls ! dot1x credentials EAPTLS username WGB pki-trustpoint CUT-PASTE 3. قم بتكوين واجهة الراديو حسب الحاجة. في هذا المثال، يتم إستخدام راديو 2.4 جيجاهيرتز (dot11Radio0). interface Dot11Radio0 encryption mode ciphers aes-ccm tkip ssid EAPTLS ! packet retries 128 drop-packet station-role workgroup-bridge ملاحظة: مع ،128 يظل WGB مرتبطا بنقطة الوصول الجذر الخاصة به ما دامت تستطيع، لذلك هذا تكوين مناسب ل WGB غير محمول. بالنسبة إلى WGB الذي يقوم بالتجوال فيزيائيا، يمكن إستخدام هذه التكوينات، من أجل التجوال متزايد العدوانية: packet retries 128 ملاحظة: أو packet retries 128 mobile station period 5 threshold 82

### <span id="page-7-0"></span>تكوين الإدخالات لعميل خامل (إذا لزم الأمر)

إذا كان هناك "عميل سلبي" واحد أو أكثر خلف WGB، على سبيل المثال، أجهزة سلكية تحتوي على عناوين IP ثابتة ولا ترسل باستمرار بيانات IP غير المرغوب فيها، حينئذ يجب إتخاذ خطوات خاصة لضمان أن WGB و CUWN يمكنهما العثور على هؤلاء العملاء. في هذا المثال، يكون للعميل عنوان IP بقيمة 10.0.47.66 وعنوان MAC بقيمة .0040.96b4.7e8f

(tune the mobile station command as needed for a specialized application)

أتمت هذا to order in steps استعملت هذا طريقة:

- شكلت جسر ساكن إستاتيكي مدخل على ال WGB للعميل: .1 B(config)#**bridge 1 address 0040.96b4.7e8f forward fastethernet0**
- شكلت ساكن إستاتيكي ماك إلى ip عنوان يخطط على ال WLC:قم بتكوين شبكة WLAN لتمكين تصفية .2MAC، وتجاوز AAA، ولا يتطلب DHCP: Cisco Controller) >**show wlan summary**)

```
Make a note of the WLAN ID for the SSID used for EAP-TLS. (Cisco Controller) >config ---!
                                                                           wlan disable 6
                                   Cisco Controller) >config wlan mac-filtering enable 6)
                                    Cisco Controller) >config wlan aaa-override enable 6)
                                    Cisco Controller) >config wlan dhcp_server 6 0.0.0.0)
                                                  .Do not have DHCP required checked ---!
                                           إضافة مرشح MAC) تخطيط MAC إلى IP (لكل عميل:
                                                 Cisco Controller) >config macfilter add)
                                       0040.96b4.7e8f 6 management "client1" 10.0.47.66
```
#### <span id="page-8-0"></span><u>ملاحظات خاصة في حالة إستخدام 802. 5) 11a</u> جيجاهرتز)

بما أن a802.11 يدعم قنوات أكثر من 2.4) g/b802.11 جيجاهيرتز)، فقد يستغرق WGB وقتا أطول بكثير لمسح كل القنوات المتاحة. لذلك، يمكن أن تستمر الانقطاع أثناء تجوالك في 5 جيجاهيرتز، أو بعد مشكلة اتصال لنقطة الوصول الجذر، لعدة ثوان. بالإضافة إلى ذلك، إذا كنت تستخدم قنوات DFS، فإن مسح القناة يمكن أن يستغرق وقتا أطول بكثير، وحالات توقف مؤقت بعد حدوث حدث كشف رادار DFS.

لذلك يوصى إذا كنت تستخدم 802.11a، بتجنب إستخدام قنوات DFS، على سبيل المثال، في مجال FCC، وباستخدام نطاقات 1-UNII و 3-UNII فقط. كما يجب تكوين واجهة Dot11Radio1 الخاصة ب WGB لمسح القنوات المستخدمة فقط في منطقة التغطية. على سبيل المثال:

```
WGB(config-if)#mobile station scan
         157 153 149 48 44 40 36
```
#### <span id="page-8-1"></span>التكوينات

وفيما يلي مثال لتكوين WGB لنقطة وصول 1242AP، تستخدم برنامج Cisco IOS الإصدار 12.4(J0b)، 10b. ومصادقة TLS-EAP باستخدام TKIP1-WPA، بسرعة 2.4 جيجاهرتز.

ملاحظة: تم نقل بعض سطور هذا التكوين إلى السطر الثاني بسبب قيود المساحة.

```
version 12.4
                                 no service pad
        service timestamps debug datetime msec
          service timestamps log datetime msec
                no service password-encryption
                                               !
                                   hostname WGB
                                               !
             logging buffered 200000 debugging
enable secret 5 $1$xPtX$hjxzdWVR9qa4ykoxLYba91
                                               !
                               no aaa new-model
                          clock timezone MST -7
                                               !
                                               !
                                               !
                              dot11 ssid EAPTLS
     authentication network-eap eap_methods 
authentication key-management wpa version 1 
                    dot1x credentials EAPTLS 
                    dot1x eap profile EAPTLS 
                         infrastructure-ssid 
                                               !
   power inline negotiation prestandard source
                             eap profile EAPTLS
                                    method tls 
                                               !
                                               !
              crypto pki trustpoint COPY-PASTE
                           enrollment terminal 
                           subject-name CN=WGB 
                         revocation-check none
```

```
rsakeypair manual-keys 1024 
                                                  !
                                                  !
         crypto pki certificate chain COPY-PASTE
                certificate 1379B07200000000000C 
                                             [...]
                                            quit 
certificate ca 612683248DBA539B44B039BD51CD1D48 
                                             [...]
                                             quit 
                         dot1x credentials EAPTLS
                                     username WGB 
                       pki-trustpoint COPY-PASTE 
                                                  !
                  username Cisco password 0 Cisco
                                                  !
                                        bridge irb
                                                  !
                                                  !
                            interface Dot11Radio0
                                    no ip address 
                               no ip route-cache 
                                                 ! 
                    encryption mode ciphers tkip 
                                                 ! 
                                      ssid EAPTLS 
                                                 ! 
                  packet retries 128 drop-packet 
                   station-role workgroup-bridge 
                                no dot11 qos mode 
                                   bridge-group 1 
               bridge-group 1 spanning-disabled 
                                                  !
                            interface Dot11Radio1
                                    no ip address 
                                no ip route-cache 
                                         shutdown 
                                                 ! 
                                station-role root 
                                   bridge-group 1 
         bridge-group 1 subscriber-loop-control 
            bridge-group 1 block-unknown-source 
              no bridge-group 1 source-learning 
             no bridge-group 1 unicast-flooding 
               bridge-group 1 spanning-disabled 
                                                  !
                          interface FastEthernet0
                                    no ip address 
                               no ip route-cache 
                                      duplex auto 
                                       speed auto 
                                   bridge-group 1 
               bridge-group 1 spanning-disabled 
                                                  !
                                    interface BVI1
        ip address dhcp client-id FastEthernet0 
                                no ip route-cache 
                                                  !
                                    ip http server
                         no ip http secure-server
                                 ip http help-path
                                 bridge 1 route ip
                                                  !
```

```
!
            line con 0
          line vty 0 4
          login local 
                      !
sntp server 10.0.47.1
                    end
```
!

#### <span id="page-10-0"></span>مزامنة ساعة موجه Cisco IOS وحفظ وقتها على NVRAM (للأنظمة التي تحتوي على برنامج (21a)JY)12.4 الإصدار Cisco IOS

قد يتعذر على جهاز Cisco IOS الذي تم تكوين ملتمس له لإجراء مصادقة تستند إلى شهادة لاتصال الشبكة الخاص به، والذي يشار إليه فيما يلي باسم *المطالب*، الاتصال بالشبكة، ما لم يتم إتخاذ هذه الخطوات.

للتأكد من أن المطالب، بعد إعادة التحميل ولكن قبل إتصاله بالشبكة، يعرف تقريبا الوقت الحالي، حتى يتمكن من التحقق من شهادة الخادم، يجب تكوين المطالب لمعرفة الوقت من خادم NTP، وكتابة الوقت إلى ذاكرة NVRAM الخاصة به. هذا مطلب لأي نظام يعمل ببرنامج Cisco IOS Software، الإصدار 12.4(JY).

أكمل الخطوات التالية:

```
قم بتكوين المطالب لمزامنة وقته إلى خادم NTP جيد معروف، والذي يتوفر للمطالب إمكانية الوصول إلى
الشبكة له، ولتخزين وقته في ذاكرة NVRAM الخاصة به.مثال .1.1 (في نظام به SNTP، وبدون تقويم جهاز):
                                                         Supp(config)#sntp server 10.0.47.1 
                                                         Supp(config)#clock save interval 8 
                                                                            Supp(config)#end 
                                                                           Supp#write memory 
.1
```
#### مثال .1.2 (في نظام مزود ب NTP، ومع تقويم الأجهزة): Supp(config)#**ntp server 10.0.47.1 iburst** Supp(config)#**ntp update-calendar** Supp(config)#**end** Supp#**write memory** 2. تاكد من ان المطالب لديه اتصال شبكة بخادم NTP وانه قام بمزامنة وقته.**مثال 2.1:** Supp#**show sntp** SNTP server Stratum Version Last Receive Synced 00:00:09 1 3 10.0.47.1 مثال :2.2 Supp#**show ntp status** Clock is synchronized, stratum 4, reference is 10.95.42.129 [ ... ] تأكد من حفظ الوقت الصحيح في تقويم الأجهزة الخاص بالمطالب إذا كان لديه واحد، أو إلى NVRAM إذا لم .3يكن لديه واحد.**مثال 3.1. على نظام بدون تقويم الأجهزة**:قم بإعادة تحميل الطالب للتأكد من حفظ الوقت في ذاكرة NVRAM. بعد إعادة تحميله، تحقق من صحة الوقت تقريبا، حتى عند عدم توفر خادم NTP: Supp#**show clock detail** Thu Apr 15 2010 -0700 08:24:30.103\* No time source مثال 3.2. على نظام مزود بتقويم أجهزة:اكتب الوقت الحالي والصحيح لتقويم الأجهزة: Supp#**clock update-calendar** تحقق من صحة التقويم: Supp#**show calendar**

# <span id="page-11-0"></span>التحقق من الصحة

استخدم هذا القسم لتأكيد عمل التكوين بشكل صحيح.

تدعم <u>[أداة مترجم الإخراج \(](https://www.cisco.com/cgi-bin/Support/OutputInterpreter/home.pl)[للعملاءالمسجلين فقط\) بعض أوامر](//tools.cisco.com/RPF/register/register.do)</u> show. استخدم أداة مترجم الإخراج (OIT) لعرض تحليل مُخرَج الأمر show .

تحقق من اتصال WGB.

على عنصر التحكم في الشبكة المحلية اللاسلكية (WLC(، يجب أن يظهر عنوان MAC الخاص ب WGB كعميل مرتبط. على سبيل المثال:

> Cisco Controller) >**show client summary**) Number of Clients................................ 5 MAC Address AP Name Status WLAN/ Auth Protocol Port Wired Guest-Lan ----- ---- -------- ---- --------- ---------- --------------- ---------------- dd:4d:24 AP0019.e802.3034 Associated 6 Yes N/A 4 No:00:00:39 00:0e:9b:cb:d3:9c AP0019.e802.3034 Associated 1 No 802.11b 4 No 00:16:6f:50:e1:25 AP0019.e802.3034 Probing N/A No 802.11b 4 No **b0:7e:b6 AP0019.e802.3034 Associated 6 Yes 802.11b 4 No:00:19:56** b4:7e:8f AP0019.e802.3034 Associated 6 Yes N/A 4 No:00:40:96 :Use "show client detail <MAC>" to see more information on the WGB Cisco Controller) >**show client detail 00:19:56:b0:7e:b6**) Client MAC Address............................... 00:19:56:b0:7e:b6 Client Username ................................. WGB AP MAC Address................................... 00:19:a9:42:e4:10 Client State..................................... Associated **(Workgroup Bridge................................. 2 client(s** Wireless LAN Id.................................. 6 BSSID............................................ 00:19:a9:42:e4:15 Channel.......................................... 1 IP Address....................................... 10.0.47.23

على ال WGB، أنت يستطيع استعملت ا**لعرض dot11 اقتران وأبديت dot11 رابطات كل** زبون أمر in order to رأيت كثير تفصيل حول الاقتران إلى ال AP. أستخدم الأمر z.y.x.w ping إختبار اتصال بوابة WGB الافتراضية.

تحقق من اتصال عميل WGB.

على ال WGB، أنت يستطيع استعملت **العرض جسر 1 FastEthernet0** أمر in order to رأيت عنوان يعلم من خلال ال 0FastEthernet قارن:

#### WGB.Cisco.COM#**show bridge 1 fastethernet0**

Total of 300 station blocks, 292 free Codes: P - permanent, S - self

:Bridge Group 1

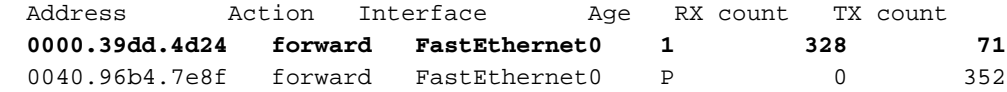

On the WLC, the WGB's wired clients will show up as associated clients with

:"protocol "N/A Cisco Controller) >**show client summary**) Number of Clients................................ 5 MAC Address AP Name Status WLAN/ Auth Protocol Port Wired Guest-Lan ----- ---- -------- ---- --------- ---------- --------------- ---------------- **dd:4d:24 AP0019.e802.3034 Associated Yes N/A 4 No:00:00:39** 00:0e:9b:cb:d3:9c AP0019.e802.3034 Associated 1 No 802.11b 4 No 00:16:6f:50:e1:25 AP0019.e802.3034 Probing N/A No 802.11b 4 No b0:7e:b6 AP0019.e802.3034 Associated 6 Yes 802.11b 4 No:00:19:56 b4:7e:8f AP0019.e802.3034 Associated 6 Yes N/A 4 No:00:40:96 Cisco Controller) >show client detail 00:00:39:dd:4d:24) Client MAC Address.............................. 00:00:39:dd:4d:24 Client Username .................................. N/A AP MAC Address.................................. 00:19:a9:42:e4:10 Client State.................................... Associated **Workgroup Bridge Client......................... WGB: 00:19:56:b0:7e:b6** Wireless LAN Id................................. 6 BSSID........................................... 00:19:a9:42:e4:15 Channel............

# <span id="page-12-0"></span>استكشاف الأخطاء وإصلاحها

يوفر هذا القسم معلومات يمكنك استخدامها لاستكشاف أخطاء التكوين وإصلاحها.

#### <span id="page-12-1"></span>أوامر استكشاف الأخطاء وإصلاحها

تدعم <u>[أداة مترجم الإخراج \(](https://www.cisco.com/cgi-bin/Support/OutputInterpreter/home.pl)[للعملاءالمسجلين فقط\) بعض أوامر](//tools.cisco.com/RPF/register/register.do)</u> show. استخدم أداة مترجم الإخراج (OIT) لعرض تحليل مُخرَج الأمر show .

م**لاحظة:** ارجع إلى <u>[معلومات مهمة حول أوامر التصحيح](//www.cisco.com/en/US/tech/tk801/tk379/technologies_tech_note09186a008017874c.shtml)</u> قبل إستخدام أوامر debug.

#### أمثلة التصحيح

- [مثال من جهة WGB](#page-12-2)
- [مثال من جانب WLC](#page-16-0)

#### <span id="page-12-2"></span>مثال من جهة WGB

على ال WGB، يفترض هذا مثال 2. 4 جيجاهيرتز، إن يستعمل أنت 5 جيجاهيرتز، عينت 1IRadio1 و بدلا من .Dot11Radio0

WGB#**no debug dot11 dot11radio0 print printf** *This runs the radio debugs through !--- the standard Cisco IOS logger.* WGB#**debug dot11** *---!* **dot11radio0 trace print mgmt uplink** *radio driver debugs: 802.11 management frames !--- and uplink events* WGB#**debug dot11 supp-** *---!* **sm-dot1x** *interface to the 802.1X supplicant ---!*

هنا مثال من اقتران عادي يعطي في التشكيل سابق:

#### مثال من جهة WGB

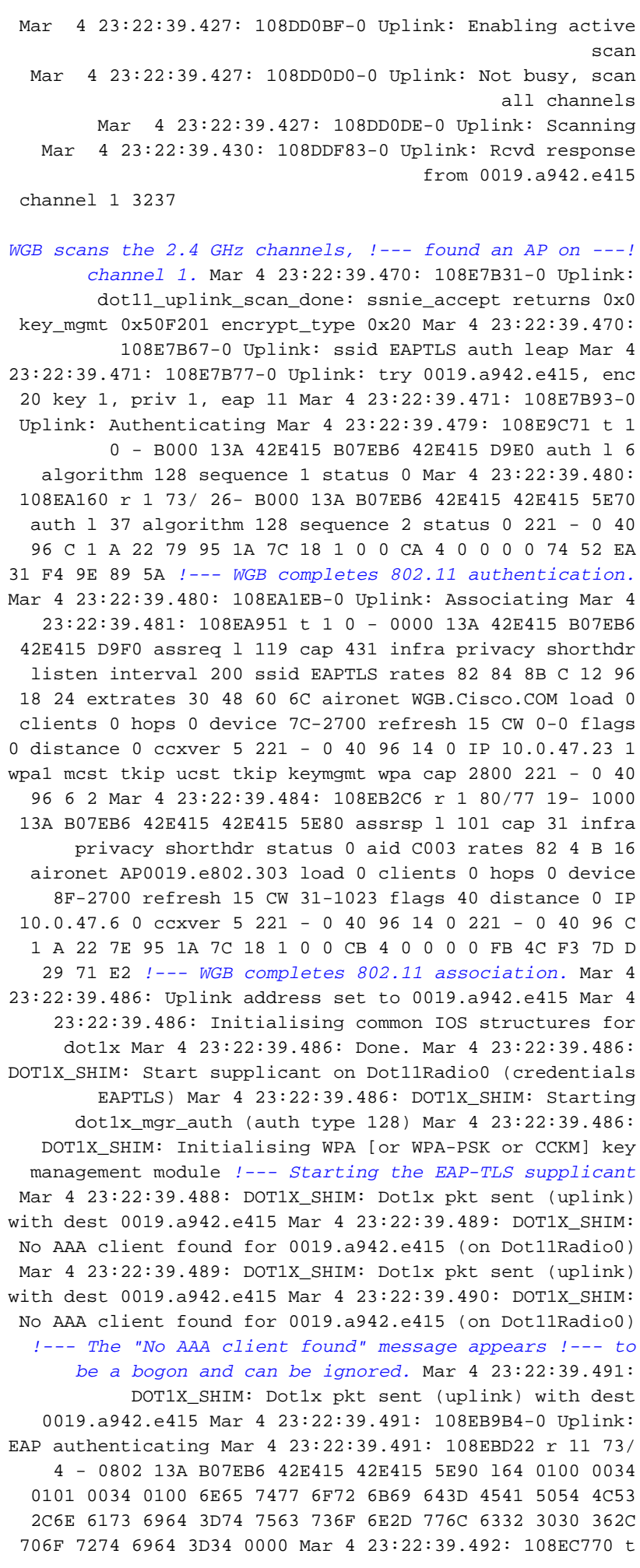

11 0 - 0801 13A 42E415 B07EB6 42E415 DA00 l68 EAPOL2 EAPOL start Mar 4 23:22:39.492: 108ECA4D r 11 74/ 18- 0802 13A B07EB6 42E415 42E415 5EA0 l64 0100 0034 0102 0034 0100 6E65 7477 6F72 6B69 643D 4541 5054 4C53 2C6E 6173 6964 3D74 7563 736F 6E2D 776C 6332 3030 362C 706F 7274 6964 3D34 0000 Mar 4 23:22:39.492: 108ECDE2 t 11 0 - 0801 13A 42E415 B07EB6 42E415 DA10 l68 EAPOL2 EAP id 1 resp ident "WGB" Mar 4 23:22:39.493: 108ED000 t 11 0 - 0801 13A 42E415 B07EB6 42E415 DA20 l68 EAPOL2 EAP id 2 resp ident "WGB" Mar 4 23:22:39.524: 108F50C4 r 11 74/ 18- 080A 13A B07EB6 42E415 42E415 5EC0 l31 0100 0013 01AF 0013 1101 0008 E23F 829E AE45 57EB 5747 4200 0000 0000 0000 00 *!--- The WGB sends an EAPOL START, !--- the WLC authenticator sends an EAP ID Request, !--- and the WGB responds with an EAP ID response.* Mar 4 23:22:39.525: DOT1X\_SHIM: No AAA client found for 0019.a942.e415 (on Dot11Radio0) Mar 4 23:22:39.525: DOT1X\_SHIM: Dot1x pkt sent (uplink) with dest 0019.a942.e415 Mar 4 23:22:39.526: 108F57D0 t 11 0 - 0801 13A 42E415 B07EB6 42E415 DA30 l68 EAPOL2 EAP id 175 resp nak 0D Mar 4 23:22:39.547: 108FA89C r 11 86/77 19- 080A 13A B07EB6 42E415 42E415 5ED0 l18 0100 0006 01B0 0006 0D20 0000 0000 0000 0000 Mar 4 23:22:39.547: DOT1X\_SHIM: No AAA client found for 0019.a942.e415 (on Dot11Radio0) Mar 4 23:22:39.561: DOT1X\_SHIM: Dot1x pkt sent (uplink) with dest 0019.a942.e415 Mar 4 23:22:39.561: 108FE059 t 11 0 - 0801 13A 42E415 B07EB6 42E415 DA40 l86 EAPOL2 EAP id 176 resp tls 8000 0000 3216 0301 002D 0100 0029 0301 47CD D9BF CE1B 71B1 A815 CB99 8C80 8876 39F2 57A3 0F02 F382 147E 9D0C 657E 3AA7 Mar 4 23:22:39.572: DOT1X\_SHIM: No AAA client found for 0019.a942.e415 (on Dot11Radio0) Mar 4 23:22:39.573: DOT1X\_SHIM: Dot1x pkt sent (uplink) with dest 0019.a942.e415 Mar 4 23:22:39.573: 10900868 r 11 86/77 20- 0802 13A B07EB6 42E415 42E415 5EF0 l1024 0100 03F4 01B1 03F4 0DC0 0000 079D 1603 0100 4A02 0000 4603 0147 CDD9 B413 0683 9734 4D26 136F EC8F ECD3 5D3B 77C7 4D20 7DA1 9B17 D7D3 E4A6 1720 Mar 4 23:22:39.574: 109012E6 t 11 1 - 0809 13A 42E415 B07EB6 42E415 DA50 l68 EAPOL2 EAP id 177 resp tls 00 Mar 4 23:22:39.582: DOT1X\_SHIM: No AAA client found for 0019.a942.e415 (on Dot11Radio0) Mar 4 23:22:39.734: DOT1X\_SHIM: Dot1x pkt sent (uplink) with dest 0019.a942.e415 Mar 4 23:22:39.735: 1090317E r 11 /78 19- 0802 13A B07EB6 42E415 42E415 5F00 l965 0100 03B9 01B2 03B9 0D00 C687 1DB6 065B 2467 2609 EE5F 9C64 F3A9 C199 493E 2B79 F157 1765 6C2F C409 4D54 7DA4 6791 4859 ECAA 685B 0F66 C5E9 22A6 Mar 4 23:22:39.736: 10928A31 t 11 0 - 0801 13A 42E415 B07EB6 42E415 DA60 l1239 EAPOL2 EAP id 178 resp tls 8000 0004 B316 0301 036D 0B00 0369 0003 6600 0363 3082 035F 3082 0247 A003 0201 0202 0A13 79B0 7200 0000 0000 0C30 0D06 Mar 4 23:22:39.755: 1092D464 r 11 /78 18- 0802 13A B07EB6 42E415 42E415 5F40 l65 0100 0035 01B3 0035 0D80 0000 002B 1403 0100 0101 1603 0100 20B8 EBFA 2DDB 2E1A BF84 37A8 892C 84C5 50B2 B1A5 6F3E B2B5 981A 2899 1DE2 B470 6800 Mar 4 23:22:39.755: DOT1X\_SHIM: No AAA client found for 0019.a942.e415 (on Dot11Radio0) Mar 4 23:22:39.760: DOT1X\_SHIM: Dot1x pkt sent (uplink) with dest 0019.a942.e415 Mar 4 23:22:39.760: 1092E92C t 11 0 - 0801 13A 42E415 B07EB6 42E415 DA70 l68 EAPOL2 EAP id 179 resp tls 00 Mar 4 23:22:39.770: 10930F50 r 11 75/80 19- 0802 13A B07EB6 42E415 42E415 5F60 l16 0100 0004 03B3 0004 0000 0000 0000 0000 Mar 4 23:22:39.770: DOT1X\_SHIM: No AAA client found for 0019.a942.e415 (on Dot11Radio0)

Mar 4 23:22:39.774: DOT1X\_SHIM: Received Dot1x success -Authenticated with EAP-TLS *!--- EAP-TLS authentication is successful, !--- now come the keys.* Mar 4 23:22:39.774: DOT1X\_SHIM: treat key material as wpa-v1 v2 pmk Mar 4 23:22:39.774: DOT1X\_SHIM: WPA PMK key size truncated from 64 to 32 Mar 4 23:22:39.777: DOT1X\_SHIM: Got Eapol key packet from dot1x manager Mar 4 23:22:39.777: DOT1X\_SHIM: Passing key packet to KM module Mar 4 23:22:39.777: supp\_km\_processKey: descriptor type = 254 Mar 4 23:22:39.777: supp\_km\_processKey: key length = 137 Mar 4 23:22:39.778: 109319B7 r 11 /77 16- 080A 13A B07EB6 42E415 42E415 5F70 l107 0103 005F FE00 8900 2000 0000 0000 0000 006E 64D0 C659 1C91 11D2 6040 C251 0592 E6B6 3799 0EDE B1BD B3A6 87B7 8C9B 0D5E DF00 0000 0000 0000 0000 Mar 4 23:22:39.779: 109332C2 t 11 1 - 0809 13A 42E415 B07EB6 42E415 DA80 l133 EAPOL key desc FE info 109 len 20 replay 0000000000000000 nonce 11AADA303F5F9B2357A932B3093483905E69F8408D019FB2EF56F7AD 706F0759 iv 00000000000000000000000000000000 rsc 0000000000000000 id 0000000000000000 mic DBD06C383B83E3478F802844095E9444 datalen 1A key DD18 0050 F201 0100 0050 F202 0100 0050 F202 0100 0050 F201 2800 Mar 4 23:22:39.780: 109336C1 r 11 83/78 18- 0802 13A B07EB6 42E415 42E415 5F80 l133 0103 0079 FE01 C900 2000 0000 0000 0000 016E 64D0 C659 1C91 11D2 6040 C251 0592 E6B6 3799 0EDE B1BD B3A6 87B7 8C9B 0D5E DF6E 64D0 C659 1C91 11D2 Mar 4 23:22:39.781: DOT1X\_SHIM: Got Eapol key packet from dot1x manager Mar 4 23:22:39.781: DOT1X\_SHIM: Passing key packet to KM module Mar 4 23:22:39.781: supp\_km\_processKey: descriptor type = 254 Mar 4 23:22:39.781: supp\_km\_processKey: key length = 457 Mar 4 23:22:39.781: dot1x\_pakio\_plumb\_keys: trying to plumb PTK key Mar 4 23:22:39.782: 10933E11 t 11 0 - 0801 13A 42E415 B07EB6 42E415 DA90 l107 EAPOL key desc FE info 109 len 20 replay 0000000000000001 nonce 00000000000000000000000000000000000000000000000000000000 00000000 iv 00000000000000000000000000000000 rsc 0000000000000000 id 0000000000000000 mic 3A59680D1130EC24B00F7246F9D0738F datalen 0 key Mar 4 23:22:39.785: 10934749 r 11 88/77 17- 0842 13A B07EB6 42E415 42E415 5F90 l155 IV 0103007F-FE039100 2000 0000 0000 0000 026E 64D0 C659 1C91 11D2 6040 C251 0592 E6B6 3799 0EDE B1BD B3A6 87B7 8C9B 0D5E D76E 64D0 C659 1C91 11D2 Mar 4 23:22:39.785: DOT1X\_SHIM: Got Eapol key packet from dot1x manager Mar 4 23:22:39.785: DOT1X\_SHIM: Passing key packet to KM module Mar 4 23:22:39.785: supp\_km\_processKey: descriptor type = 254 Mar 4 23:22:39.785: supp\_km\_processKey: key length = 913 Mar 4 23:22:39.786: dot1x\_pakio\_plumb\_keys: trying to plumb vlan key - length: 32 Mar 4 23:22:39.787: %DOT11- 4-UPLINK\_ESTABLISHED: Interface Dot11Radio0, Associated To AP AP0019.e802.303 0019.a942.e415 [EAP-TLS WPA] Mar 4 23:22:39.787: %LINK-3-UPDOWN: Interface Dot11Radio0, changed state to up Mar 4 23:22:39.789: 10934D63-0 Uplink: Done Mar 4 23:22:39.789: 10934D94-0 Interface up Mar 4 23:22:39.790: 10934ED7 t 11 0 - 0841 13A 42E415 B07EB6 42E415 DAA0 l115 EAPOL key desc FE info 311 len 0 replay 0000000000000002 nonce 00000000000000000000000000000000000000000000000000000000 00000000 iv 00000000000000000000000000000000 rsc 0000000000000000 id 0000000000000000 mic DA60CCDAE27E7362B9B720B52715E081 datalen 0 key *!--- The keys are all distributed, !--- and the Dot11Radio0*

*.interface is fully up*

#### <span id="page-16-0"></span>تصحيح أخطاء جانب WLC

#### مثال جانب WLC

```
Cisco Controller) >debug mac addr)
                                b0:7e:b6:00:19:56 
Filter debugs on the radio !--- MAC address of the ---!
       WGB. (Cisco Controller) >debug dot11 state enable
           Cisco Controller) >debug dot1x events enable)
           Cisco Controller) >debug dot1x states enable)
             Cisco Controller) >debug pem events enable)
             Cisco Controller) >debug pem state enable)
             Cisco Controller) >debug aaa packet enable)
            Cisco Controller) >debuug aaa events enable)
             Cisco Controller) >debug aaa events enable)
 Tue Mar 4 16:45:56 2008: 00:19:56:b0:7e:b6 Processing
                                        ,WPA IE type 221
          length 24 for mobile 
                                       00:19:56:b0:7e:b6
  Tue Mar 4 16:45:56 2008: 00:19:56:b0:7e:b6 10.0.47.23
                                                 (RUN (20
Change state to START (0) last 
                                           (state RUN (20
 Tue Mar 4 16:45:56 2008: 00:19:56:b0:7e:b6 10.0.47.23
                                                (START (0
           Initializing policy 
  Tue Mar 4 16:45:56 2008: 00:19:56:b0:7e:b6 10.0.47.23
                                                (START (0
 Change state to AUTHCHECK (2) 
                                     (last state RUN (20
 Tue Mar 4 16:45:56 2008: 00:19:56:b0:7e:b6 10.0.47.23
                                           (AUTHCHECK (2
Change state to 8021X_REQD (3) 
                                     (last state RUN (20
 Tue Mar 4 16:45:56 2008: 00:19:56:b0:7e:b6 10.0.47.23
                                          (8021X_REQD (3
 Plumbed mobile LWAPP rule on 
                                    AP 00:19:a9:42:e4:10
            Tue Mar 4 16:45:56 2008: 00:19:56:b0:7e:b6 
                       (apfPemAddUser2 (apf_policy.c:209
    Changing state for mobile 
                                    00:19:56:b0:7e:b6 on
  AP 00:19:a9:42:e4:10 from Associated to Associated 
             Tue Mar 4 16:45:56 2008: 00:19:56:b0:7e:b6
                   (apfProcessAssocReq (apf_80211.c:4149
     Changing state for mobile 
                                    00:19:56:b0:7e:b6 on
    AP 00:19:a9:42:e4:10 from Associated to Associated 
WGB is associated in 802.11. !--- Note in this case ---!
```
*that the WGB associated !--- when it was already associated.* Tue Mar 4 16:45:56 2008: 00:19:56:b0:7e:b6 dot1x - moving mobile 00:19:56:b0:7e:b6 into Connecting state Tue Mar 4 16:45:56 2008: 00:19:56:b0:7e:b6 Sending EAP-Request/Identity to mobile 00:19:56:b0:7e:b6 (EAP Id 1) Tue Mar 4 16:45:56 2008: 00:19:56:b0:7e:b6 10.0.47.23 Removed NPU entry. Tue Mar 4 16:45:59 2008: 00:19:56:b0:7e:b6 Received EAPOL START from mobile 00:19:56:b0:7e:b6 Tue Mar 4 16:45:59 2008: 00:19:56:b0:7e:b6 dot1x - moving mobile 00:19:56:b0:7e:b6 into Connecting state Tue Mar 4 16:45:59 2008: 00:19:56:b0:7e:b6 Sending EAP-Request/Identity to mobile 00:19:56:b0:7e:b6 (EAP Id 2) Tue Mar 4 16:45:59 2008: 00:19:56:b0:7e:b6 Received EAPOL EAPPKT from mobile 00:19:56:b0:7e:b6 Tue Mar 4 16:45:59 2008: 00:19:56:b0:7e:b6 Received EAP Response packet with mismatching id (currentid=2, eapid=1) from mobile 00:19:56:b0:7e:b6 Tue Mar 4 16:45:59 2008: 00:19:56:b0:7e:b6 Received EAPOL EAPPKT from mobile 00:19:56:b0:7e:b6 Tue Mar 4 16:45:59 2008: 00:19:56:b0:7e:b6 Received Identity Response (count=2) from mobile 00:19:56:b0:7e:b6 *!--- WGB sends EAPOL START while !--- WLC sends its EAP ID-request, !--- which confuses the state machines for a moment, !--- but eventually we get on track, and the WLC !--- gets its ID-response from the WGB supplicant.* Tue Mar 4 16:45:59 2008: 00:19:56:b0:7e:b6 EAP State update from Connecting to Authenticating for mobile 00:19:56:b0:7e:b6 Tue Mar 4 16:45:59 2008: 00:19:56:b0:7e:b6 dot1x - moving mobile 00:19:56:b0:7e:b6 into Authenticating state Tue Mar 4 16:45:59 2008: 00:19:56:b0:7e:b6 Entering Backend Auth Response state for mobile 00:19:56:b0:7e:b6 Tue Mar 4 16:45:59 2008: 00:19:56:b0:7e:b6 Successful transmission of Authentication Packet (id 17) to 10.0.47.42:1812, proxy state 00:19:56:b0:7e:b6-00:00 Tue Mar 4 16:45:59 2008: 00000000: 01 11 00 9c 85 82 35 15 62 0f 50 bd 32 60 0c e6 ......5.b.P.2`.. Tue Mar 4 16:45:59 2008: 00000010: de 94 b2 40 01 05 57 47 42 1f 13 30 30 2d 31 39 ...@..WGB..00-19 Tue Mar 4 16:45:59 2008: 00000020: 2d 35 36 2d 42 30 2d 37 45 2d 42 36 1e 1a 30 30 -56-B0- 7E-B6..00 Tue Mar 4 16:45:59 2008: 00000030: 2d 31 39 2d 41 39 2d 34 32 2d 45 34 2d 31 30 3a -19-A9-42-E4-10: Tue Mar 4 16:45:59 2008: 00000040: 45 41 50 54 4c 53 05 06 00 00 00 04 04 06 0a 00 EAPTLS......... Tue Mar 4 16:45:59 2008: 00000050: 2f 06 20 10 74 75 63 73 6f 6e 2d 77 6c 63 32 30 /...tucson-wlc20 Tue Mar 4 16:45:59 2008: 00000060: 30 36 1a 0c 00 00 37 63 01 06 00 00 00 06 06 06 06....7c........ Tue Mar 4 16:45:59 2008: 00000070: 00 00 00 02 0c 06 00 00 05 14 3d 06 00 00 00 13 ..........=..... Tue Mar 4 16:45:59 2008: 00000080: 4f 0a 02 02 00 08 01 57 47 42 50 12 c5 f3 f5 9c O......WGBP..... Tue Mar 4 16:45:59 2008: 00000090: c0 81 0e 3e 23 c0 a7 1b 03 f7 af 5b ...>#......[ Tue Mar 4 16:45:59 2008: 00000000: 0b 11 00 47 54 d3 b6 45 75 eb 83 b7 97 7c 80 1b ...GT..Eu....|.. Tue Mar 4 16:45:59 2008: 00000010: 13 03 71 1d 4f 15 01 b0 00 13 11 01 00 08 3d 17 ..q. 0............. Tue Mar 4 16:45:59 2008: 00000020: 4a 94 eb c7 3b 3e 57 47 42 18 0c 53 56 43 3d 30 J...;>WGB..SVC=0 Tue Mar 4 16:45:59 2008: 00000030: 2e 36 34 37 3b 50 12 67 50 d3 ad 88 7d 16 8b 5b .647;P.gP...}..[ Tue Mar 4 16:45:59 2008: 00000040: d1 25 57 56 b2 ec 76.%WV..v Tue Mar 4 16:45:59 2008: \*\*\*\*Enter processIncomingMessages: response code=11 Tue Mar 4 16:45:59 2008: \*\*\*\*Enter processRadiusResponse:

response code=11 Tue Mar 4 16:45:59 2008: 00:19:56:b0:7e:b6 Access-Challenge received from RADIUS server 10.0.47.42 for mobile 00:19:56:b0:7e:b6 receiveId = 7 Tue Mar 4 16:45:59 2008: 00:19:56:b0:7e:b6 Processing Access-Challenge for mobile 00:19:56:b0:7e:b6 *!--- The WLC forwards the ID-request info, !--- that it had received !--- in 802.1X from the WGB supplicant, to the RADIUS server, !--- in a RADIUS Access-Request packet. !--- The RADIUS server responds with an Access-Challenge. !--- If there is a configuration problem with RADIUS, then either !--- the RADIUS server does not respond, or it responds !--- with a RADIUS Access-Reject. !--- If EAP-TLS goes well, there is much back and forth !--- between the EAP exchange on the wireless !--- link, and the RADIUS exchange between the WLC and ACS.* Tue Mar 4 16:45:59 2008: 00:19:56:b0:7e:b6 Entering Backend Auth Req state (id=176) for mobile 00:19:56:b0:7e:b6 Tue Mar 4 16:45:59 2008: 00:19:56:b0:7e:b6 WARNING: updated EAP-Identifer 2 ===> 176 for STA 00:19:56:b0:7e:b6 Tue Mar 4 16:45:59 2008: 00:19:56:b0:7e:b6 Sending EAP Request from AAA to mobile 00:19:56:b0:7e:b6 (EAP Id 176) Tue Mar 4 16:45:59 2008: 00:19:56:b0:7e:b6 Received EAPOL EAPPKT from mobile 00:19:56:b0:7e:b6 Tue Mar 4 16:45:59 2008: 00:19:56:b0:7e:b6 Received EAP Response from mobile 00:19:56:b0:7e:b6 (EAP Id 176, EAP Type 3) Tue Mar 4 16:45:59 2008: 00:19:56:b0:7e:b6 Entering Backend Auth Response state for mobile 00:19:56:b0:7e:b6 Tue Mar 4 16:45:59 2008: 00:19:56:b0:7e:b6 Successful transmission of Authentication Packet (id 18) to 10.0.47.42:1812, proxy state 00:19:56:b0:7e:b6-00:00 Tue Mar 4 16:45:59 2008: 00000000: 01 12 00 a6 d5 64 56 8a e8 27 fa de ca 69 c4 2a .....dV..'...i.\* Tue Mar 4 16:45:59 2008: 00000010: cd 06 26 0c 01 05 57 47 42 1f 13 30 30 2d 31 39 ..&...WGB..00-19 Tue Mar 4 16:45:59 2008: 00000020: 2d 35 36 2d 42 30 2d 37 45 2d 42 36 1e 1a 30 30 -56-B0- 7E-B6..00 Tue Mar 4 16:45:59 2008: 00000030: 2d 31 39 2d 41 39 2d 34 32 2d 45 34 2d 31 30 3a -19-A9-42-E4-10: Tue Mar 4 16:45:59 2008: 00000040: 45 41 50 54 4c 53 05 06 00 00 00 04 04 06 0a 00 EAPTLS.......... Tue Mar 4 16:45:59 2008: 00000050: 2f 06 20 10 74 75 63 73 6f 6e 2d 77 6c 63 32 30 /...tucson-wlc20 Tue Mar 4 16:45:59 2008: 00000060: 30 36 1a 0c 00 00 37 63 01 06 00 00 00 06 06 06 06....7c........ Tue Mar 4 16:45:59 2008: 00000070: 00 00 00 02 0c 06 00 00 05 14 3d 06 00 00 00 13 ..........=..... Tue Mar 4 16:45:59 2008: 00000080: 4f 08 02 b0 00 06 03 0d 18 0c 53 56 43 3d 30 2e O.........SVC=0. Tue Mar 4 16:45:59 2008: 00000090: 36 34 37 3b 50 12 43 6e 32 b6 e9 11 a3 47 8e 96 647;P.Cn2....G.. Tue Mar 4 16:45:59 2008: 000000a0: dc f0 37 a8 37 9e..7.7. Tue Mar 4 16:45:59 2008: 00000000: 0b 12 00 4b 71 7a 36 1d d9 24 16 8d c0 2f 45 52 ...Kqz6..\$.../ER Tue Mar 4 16:45:59 2008: 00000010: 82 3d 58 cf 4f 08 01 b1 00 06 0d 20 18 1d 45 41 .=X.O.........EA Tue Mar 4 16:45:59 2008: 00000020: 50 3d 30 2e 32 30 32 2e 32 37 65 61 2e 31 3b 53 P=0.202.27ea.1;S Tue Mar 4 16:45:59 2008: 00000030: 56 43 3d 30 2e 36 34 37 3b 50 12 71 bf 1f 5c c7 VC=0.647;P.q..\. Tue Mar 4 16:45:59 2008: 00000040: 69 7e e8 cc 9d 71 18 de b7 e5 b7 i~...q..... Tue Mar 4 16:45:59 2008: \*\*\*\*Enter processIncomingMessages: response code=11 Tue Mar 4 16:45:59 2008: \*\*\*\*Enter processRadiusResponse: response code=11 Tue Mar 4 16:45:59 2008: 00:19:56:b0:7e:b6 Access-Challenge

received from RADIUS server 10.0.47.42 for mobile 00:19:56:b0:7e :b6 receiveId = 7 Tue Mar 4 16:45:59 2008: 00:19:56:b0:7e:b6 Processing Access-Challenge for mobile 00:19:56:b0:7e:b6 Tue Mar 4 16:45:59 2008: 00:19:56:b0:7e:b6 Entering Backend Auth Req state (id=177) for mobile 00:19:56:b0:7e:b6 Tue Mar 4 16:45:59 2008: 00:19:56:b0:7e:b6 Sending EAP Request from AAA to mobile 00:19:56:b0:7e:b6 (EAP Id 177) Tue Mar 4 16:45:59 2008: 00:19:56:b0:7e:b6 Received EAPOL EAPPKT from mobile 00:19:56:b0:7e:b6 Tue Mar 4 16:45:59 2008: 00:19:56:b0:7e:b6 Received EAP Response from mobile 00:19:56:b0:7e:b6 (EAP Id 177, EAP Type 13) Tue Mar 4 16:45:59 2008: 00:19:56:b0:7e:b6 Entering Backend Auth Response state for mobile 00:19:56:b0:7e:b6 Tue Mar 4 16:45:59 2008: 00:19:56:b0:7e:b6 Successful transmission of Authentication Packet (id 19) to 10.0.47.42:1812, proxy state 00:19:56:b0:7e:b6-00:00 Tue Mar 4 16:45:59 2008: 00000000: 01 13 00 ed 30 a2 b8 d3 6c 6a e9 08 04 f9 b9 32 ....0...lj.....2 Tue Mar 4 16:45:59 2008: 00000010: 98 fe 36 62 01 05 57 47 42 1f 13 30 30 2d 31 39 ..6b..WGB..00-19 Tue Mar 4 16:45:59 2008: 00000020: 2d 35 36 2d 42 30 2d 37 45 2d 42 36 1e 1a 30 30 -56-B0- 7E-B6..00 Tue Mar 4 16:45:59 2008: 00000030: 2d 31 39 2d 41 39 2d 34 32 2d 45 34 2d 31 30 3a -19-A9-42-E4-10: Tue Mar 4 16:45:59 2008: 00000040: 45 41 50 54 4c 53 05 06 00 00 00 04 04 06 0a 00 EAPTLS.......... Tue Mar 4 16:45:59 2008: 00000050: 2f 06 20 10 74 75 63 73 6f 6e 2d 77 6c 63 32 30 /...tucson-wlc20 Tue Mar 4 16:45:59 2008: 00000060: 30 36 1a 0c 00 00 37 63 01 06 00 00 00 06 06 06 06....7c........ Tue Mar 4 16:45:59 2008: 00000070: 00 00 00 02 0c 06 00 00 05 14 3d 06 00 00 00 13 ..........=..... Tue Mar 4 16:45:59 2008: 00000080: 4f 3e 02 b1 00 3c 0d 80 00 00 00 32 16 03 01 00 O>...<.....2.... Tue Mar 4 16:45:59 2008: 00000090: 2d 01 00 00 29 03 01 47 cd df 36 c4 bc 40 48 75 - ...)..G..6..@Hu Tue Mar 4 16:45:59 2008: 000000a0: f4 09 ea 60 0c 40 fc 99 a0 e7 11 15 00 7e ca 90 .@.......~.. Tue Mar 4 16:45:59 2008: 000000b0: da 5a d3 39 45 be ca 00 00 02 00 04 01 00 18 1d .Z.9E........... Tue Mar 4 16:45:59 2008: 000000c0: 45 41 50 3d 30 2e 32 30 32 2e 32 37 65 61 2e 31 EAP=0.202.27ea.1 Tue Mar 4 16:45:59 2008: 000000d0: 3b 53 56 43 3d 30 2e 36 34 37 3b 50 12 c0 6b 4c ;SVC=0.647;P..kL Tue Mar 4 16:45:59 2008: 000000e0: 37 6c 1a 4f 58 89 18 2b c4 0e 99 cd 0f 7l.OX..+..... Tue Mar 4 16:45:59 2008: 00000000: 0b 13 04 3f 5d 80 89 e2 e7 3f b0 c4 4c 99 d2 bd ...?]....?..L... Tue Mar 4 16:45:59 2008: 00000010: e5 e3 6e af 4f ff 01 b2 03 f4 0d c0 00 00 07 9d ..n. O............ Tue Mar 4 16:45:59 2008: 00000020: 16 03 01 00 4a 02 00 00 46 03 01 47 cd df 2a f3 ....J...F..G..\*. Tue Mar 4 16:45:59 2008: 00000030: 19 0f 6f 52 2f a7 c3 00 d4 c8 f0 50 1c 8f 47 f4 ..oR/......P..G. Tue Mar 4 16:45:59 2008: 00000040: 97 1b f2 a0 ca a9 f4 27 0c 34 32 20 d9 33 c4 27 .......'.42..3.' Tue Mar 4 16:45:59 2008: 00000050: 81 91 e4 97 d7 a6 6b 03 58 1a 4a c8 6d 4a e7 ef ......k.X.J.mJ.. Tue Mar 4 16:45:59 2008: 00000060: 9d f8 fd ad c9 95 aa b5 3e f5 1b dc 00 04 00 16 ......>....... Tue Mar 4 16:45:59 2008: 00000070: 03 01 07 37 0b 00 07 33 00 07 30 00 03 c2 30 82 ...7...3..0...0. Tue Mar 4 16:45:59 2008: 00000080: 03 be 30 82 02 a6 a0 03 02 01 02 02 0a 61 0f c8 ..0..........a.. Tue Mar 4 16:45:59 2008: 00000090: d9 00 00 00 00 00 02 30 0d 06 09 2a 86 48 86 f7

.......0...\*.H.. Tue Mar 4 16:45:59 2008: 000000a0: 0d 01 01 05 05 00 30 13 31 11 30 0f 06 03 55 04 ......0.1.0...U. Tue Mar 4 16:45:59 2008: 000000b0: 03 13 08 41 41 52 4f 4e 4c 41 42 30 1e 17 0d 30 ...AARONLAB0...0 Tue Mar 4 16:45:59 2008: 000000c0: 38 30 32 32 39 30 30 30 32 35 30 5a 17 0d 30 39 80229000250Z..09 Tue Mar 4 16:45:59 2008: 000000d0: 30 32 32 38 30 30 31 32 35 30 5a 30 12 31 10 30 0228001250Z0.1.0 Tue Mar 4 16:45:59 2008: 000000e0: 0e 06 03 55 04 03 13 07 41 43 53 63 65 72 74 30 ...U....ACScert0 Tue Mar 4 16:45:59 2008: 000000f0: 81 9f 30 0d 06 09 2a 86 48 86 f7 0d 01 01 01 05 ..0...\*.H....... Tue Mar 4 16:45:59 2008: 00000100: 00 03 81 8d 00 30 81 89 02 81 81 00 e4 cb 25 a1 ....0.......... Tue Mar 4 16:45:59 2008: 00000110: 96 3f df 4f ff 0d de 8a 89 6f 33 b1 b3 b9 fe 6e .?.O.....o3....n Tue Mar 4 16:45:59 2008: 00000120: df 6a 01 cf 7f b4 44 5b 6b 4e 91 17 9c 88 d3 6c .j....D[kN.....l Tue Mar 4 16:45:59 2008: 00000130: 1a 44 5e 1e e7 c1 c5 ae c2 6f e7 ca 63 31 5f 3a .D^......o..c1\_: Tue Mar 4 16:45:59 2008: 00000140: cf a9 da 83 0e c8 94 93 35 2e c8 f1 21 b0 78 1c .....5...!.x. Tue Mar 4 16:45:59 2008: 00000150: al ca f7 e9 40 a7 d1 7a f1 85 d6 e9 36 46 51 a7 ....@..z....6FQ. Tue Mar 4 16:45:59 2008: 00000160: a7 bf 70 db a7 47 da db 59 69 17 db 06 a3 7e b1 ..p..G..Yi....~. Tue Mar 4 16:45:59 2008: 00000170: 3c e5 ad 39 7f ee 61 cd ab 3e 0e 8a d5 c1 47 d4 <..9..a..>....G. Tue Mar 4 16:45:59 2008: 00000180: 65 62 09 22 f4 75 c5 5b b1 42 94 14 9f c7 02 03 eb.".u.[.B...... Tue Mar 4 16:45:59 2008: 00000190: 01 00 01 a3 82 01 97 30 82 01 93 30 0e 06 03 55 .......0...0...U Tue Mar 4 16:45:59 2008: 000001a0: 1d 0f 01 01 ff 04 04 03 02 04 f0 30 44 06 09 2a ...........0D..\* Tue Mar 4 16:45:59 2008: 000001b0: 86 48 86 f7 0d 01 09 0f 04 37 30 35 30 0e 06 08 .H.......7050... Tue Mar 4 16:45:59 2008: 000001c0: 2a 86 48 86 f7 0d 03 02 02 02 00 80 30 0e 06 08 \*.H.........0... Tue Mar 4 16:45:59 2008: 000001d0: 2a 86 48 86 f7 0d 03 04 02 02 00 80 30 07 06 05 \*.H.........0... Tue Mar 4 16:45:59 2008: 000001e0: 2b 0e 03 02 07 30 0a 06 08 2a 86 48 86 f7 0d 03 +....0...\*.H.... Tue Mar 4 16:45:59 2008: 000001f0: 07 30 1d 06 03 55 1d 0e 04 16 04 14 b3 fe c9 de .0...U.......... Tue Mar 4 16:45:59 2008: 00000200: 52 60 44 c8 9a c2 4a c2 b4 fd 98 2c 8b 39 5a a6 R`D...J....,.9Z. Tue Mar 4 16:45:59 2008: 00000210: 30 13 4f ff 06 03 55 1d 25 04 0c 30 0a 06 08 2b 0.O...U.%..0...+ Tue Mar 4 16:45:59 2008: 00000220: 06 01 05 05 07 03 01 30 1f 06 03 55 1d 23 04 18 .......0...U.#.. Tue Mar 4 16:45:59 2008: 00000230: 30 16 80 14 f0 a4 3a c2 cd f5 d4 c8 b4 5e ee 03 ....:......^.. Tue Mar 4 16:45:59 2008: 00000240: 4f 83 79 b1 f2 d4 e0 19 30 5f 06 03 55 1d 1f 04 O.y.....0\_..U... Tue Mar 4 16:45:59 2008: 00000250: 58 30 56 30 54 a0 52 a0 50 86 25 68 74 74 70 3a X0V0T.R.P.%http: Tue Mar 4 16:45:59 2008: 00000260: 2f 2f 77 63 73 77 69 6e 2f 43 65 72 74 45 6e 72 //wcswin/CertEnr Tue Mar 4 16:46:00 2008: 00000270: 6f 6c 6c 2f 41 41 52 4f 4e 4c 41 42 2e 63 72 6c oll/AARONLAB.crl Tue Mar 4 16:46:00 2008: 00000280: 86 27 66 69 6c 65 3a 2f 2f 5c 5c 77 63 73 77 69 .'file://\\wcswi Tue Mar 4 16:46:00 2008: 00000290: 6e 5c 43 65 72 74 45 6e 72 6f 6c 6c 5c 41 41 52

n\CertEnroll\AAR Tue Mar 4 16:46:00 2008: 000002a0: 4f 4e 4c 41 42 2e 63 72 6c 30 81 84 06 08 2b 06 ONLAB.crl0....+. Tue Mar 4 16:46:00 2008: 000002b0: 01 05 05 07 01 01 04 78 30 76 30 38 06 08 2b 06 .......x0v08..+. Tue Mar 4 16:46:00 2008: 000002c0: 01 05 05 07 30 02 86 2c 68 74 74 70 3a 2f 2f 77 ....0..,http://w Tue Mar 4 16:46:00 2008: 000002d0: 63 73 77 69 6e 2f 43 65 72 74 45 6e 72 6f 6c 6c cswin/CertEnroll Tue Mar 4 16:46:00 2008: 000002e0: 2f 77 63 73 77 69 6e 5f 41 41 52 4f 4e 4c 41 42 /wcswin\_AARONLAB Tue Mar 4 16:46:00 2008: 000002f0: 2e 63 72 74 30 3a 06 08 2b 06 01 05 05 07 30 02 .crt0:..+.....0. Tue Mar 4 16:46:00 2008: 00000300: 86 2e 66 69 6c 65 3a 2f 2f 5c 5c 77 63 73 77 69 ..file://\\wcswi Tue Mar 4 16:46:00 2008: 00000310: 6e 4f ff 5c 43 65 72 74 45 6e 72 6f 6c 6c 5c 77 nO.\CertEnroll\w Tue Mar 4 16:46:00 2008: 00000320: 63 73 77 69 6e 5f 41 41 52 4f 4e 4c 41 42 2e 63 cswin\_AARONLAB.c Tue Mar 4 16:46:00 2008: 00000330: 72 74 30 0d 06 09 2a 86 48 86 f7 0d 01 01 05 05 rt0...\*.H....... Tue Mar 4 16:46:00 2008: 00000340: 00 03 82 01 01 00 67 35 f2 80 42 b5 a8 be f7 c4 ......g5..B..... Tue Mar 4 16:46:00 2008: 00000350: 9b ea 19 10 67 39 78 cb 38 fb 36 15 69 2a f0 80 ....g9x.8.6.i\*.. Tue Mar 4 16:46:00 2008: 00000360: 1e a1 7d 63 72 6a e0 7e d4 51 7a 1d 64 ec ee b5 ..}crj.~.Qz.d... Tue Mar 4 16:46:00 2008: 00000370: 2a 73 dc b0 d1 eb 0f 28 1d 66 7a bc 12 ef d8 61 \*s.....(.fz....a Tue Mar 4 16:46:00 2008: 00000380: 5d 05 7b 81 0f 57 20 4d 49 37 4d ba 0b 5a 96 65 ].{..W.MI7M..Z.e Tue Mar 4 16:46:00 2008: 00000390: d6 a8 e1 bb 1f c6 0e 27 4c 4b d6 3a 00 c7 8d 83 .......'LK.:.... Tue Mar 4 16:46:00 2008: 000003a0: 22 a5 29 61 36 19 19 33 f2 41 18 f7 c6 42 23 36 ".)a6..3.A...B#6 Tue Mar 4 16:46:00 2008: 000003b0: 92 66 4a d9 ef fa 32 d7 a5 0a df 47 50 3c 72 23 .fJ...2....GP<r# Tue Mar 4 16:46:00 2008: 000003c0: f0 0a d5 59 eb a8 79 f2 e0 56 a0 97 91 48 60 31 ...Y..y..V...H`1 Tue Mar 4 16:46:00 2008: 000003d0: 56 8d 2f b2 69 45 e5 44 3a 59 13 dd 66 eb c7 58 V./.iE.D:Y..f..X Tue Mar 4 16:46:00 2008: 000003e0: 35 90 7c 79 69 ee dc 6e 19 68 b3 c3 4c ba 7d b3 5.|yi..n.h..L.}. Tue Mar 4 16:46:00 2008: 000003f0: 8f a0 b9 e0 cf df 67 93 6f 01 d4 34 33 86 b6 95 ......g.o..43... Tue Mar 4 16:46:00 2008: 00000400: 77 1b 19 61 34 46 82 4c 8e 6b b4 6b e2 4a c1 20 w..a4F.L.k.k.J.. Tue Mar 4 16:46:00 2008: 00000410: 18 1d 45 41 50 3d 30 2e 32 30 32 2e 32 37 65 61 ..EAP=0.202.27ea Tue Mar 4 16:46:00 2008: 00000420: 2e 32 3b 53 56 43 3d 30 2e 36 34 37 3b 50 12 3a .2;SVC=0.647;P.: Tue Mar 4 16:46:00 2008: 00000430: f3 3b 7f 99 45 f4 e6 a6 29 c4 17 51 ce 97 df .;..E...)..Q... Tue Mar 4 16:46:00 2008: \*\*\*\*Enter processIncomingMessages: response code=11 Tue Mar 4 16:46:00 2008: \*\*\*\*Enter processRadiusResponse: response code=11 Tue Mar 4 16:46:00 2008: 00:19:56:b0:7e:b6 Access-Challenge received from RADIUS server 10.0.47.42 for mobile  $00:19:56:b0:7e:b6$  receiveId = 7 Tue Mar 4 16:46:00 2008: 00:19:56:b0:7e:b6 Processing Access-Challenge for mobile 00:19:56:b0:7e:b6 Tue Mar 4 16:46:00 2008: 00:19:56:b0:7e:b6 Entering Backend Auth Req state (id=178) for mobile 00:19:56:b0:7e:b6 Tue Mar 4 16:46:00 2008: 00:19:56:b0:7e:b6 Sending EAP Request from AAA to mobile 00:19:56:b0:7e:b6 (EAP Id 178) Tue

Mar 4 16:46:00 2008: 00:19:56:b0:7e:b6 Received EAPOL EAPPKT from mobile 00:19:56:b0:7e:b6 Tue Mar 4 16:46:00 2008: 00:19:56:b0:7e:b6 Received EAP Response from mobile 00:19:56:b0:7e:b6 (EAP Id 178, EAP Type 13) Tue Mar 4 16:46:00 2008: 00:19:56:b0:7e:b6 Entering Backend Auth Response state for mobile 00:19:56:b0:7e:b6 Tue Mar 4 16:46:00 2008: 00:19:56:b0:7e:b6 Successful transmission of Authentication Packet (id 20) to 10.0.47.42:1812, proxy state 00:19:56:b0:7e:b6-00:00 Tue Mar 4 16:46:00 2008: 00000000: 01 14 00 b7 e8 b0 94 59 96 a1 7f e5 af 22 0f 6c .......Y.....".l Tue Mar 4 16:46:00 2008: 00000010: 1e 33 6e ee 01 05 57 47 42 1f 13 30 30 2d 31 39 .3n...WGB..00-19 Tue Mar 4 16:46:00 2008: 00000020: 2d 35 36 2d 42 30 2d 37 45 2d 42 36 1e 1a 30 30 -56-B0-7E-B6..00 Tue Mar 4 16:46:00 2008: 00000030: 2d 31 39 2d 41 39 2d 34 32 2d 45 34 2d 31 30 3a -19-A9-42-E4-10: Tue Mar 4 16:46:00 2008: 00000040: 45 41 50 54 4c 53 05 06 00 00 00 04 04 06 0a 00 EAPTLS.......... Tue Mar 4 16:46:00 2008: 00000050: 2f 06 20 10 74 75 63 73 6f 6e 2d 77 6c 63 32 30 /...tucsonwlc20 Tue Mar 4 16:46:00 2008: 00000060: 30 36 1a 0c 00 00 37 63 01 06 00 00 00 06 06 06 06....7c......... Tue Mar 4 16:46:00 2008: 00000070: 00 00 00 02 0c 06 00 00 05 14 3d 06 00 00 00 13 ..........=..... Tue Mar 4 16:46:00 2008: 00000080: 4f 08 02 b2 00 06 0d 00 18 1d 45 41 50 3d 30 2e O.........EAP=0. Tue Mar 4 16:46:00 2008: 00000090: 32 30 32 2e 32 37 65 61 2e 32 3b 53 56 43 3d 30 202.27ea.2;SVC=0 Tue Mar 4 16:46:00 2008: 000000a0: 2e 36 34 37 3b 50 12 a2 aa c7 ed 12 84 25 db 4b .647;P.......%.K Tue Mar 4 16:46:00 2008: 000000b0: 4c dc 45 09 06 44 c6 L.E..D. Tue Mar 4 16:46:00 2008: 00000000: 0b 14 04 04 6b 98 3a 74 12 1f 77 54 77 d8 a8 77 ....k.:t..wTw..w Tue Mar 4 16:46:00 2008: 00000010: 4e a8 a7 6b 4f ff 01 b3 03 b9 0d 00 c6 87 1d b6 N..kO........... Tue Mar 4 16:46:00 2008: 00000020: 06 5b 24 67 26 09 ee 5f 9c 64 f3 a9 c1 99 49 3e .[\$g&..\_.d....I> Tue Mar 4 16:46:00 2008: 00000030: 2b 79 f1 57 17 65 6c 2f c4 09 4d 54 7d a4 67 91 +y.W.el/..MT}.g. Tue Mar 4 16:46:00 2008: 00000040: 48 59 ec aa 68 5b 0f 66 c5 e9 22 a6 09 8d 36 cf HY..h[.f.."...6. Tue Mar 4 16:46:00 2008: 00000050: e3 d9 00 03 68 30 82 03 64 30 82 02 4c a0 03 02 ....h0..d0..L... Tue Mar 4 16:46:00 2008: 00000060: 01 02 02 10 61 26 83 24 8d ba 53 9b 44 b0 39 bd ....a&.\$..S.D.9. Tue Mar 4 16:46:00 2008: 00000070: 51 cd 1d 48 30 0d 06 09 2a 86 48 86 f7 0d 01 01 Q..H0...\*.H..... Tue Mar 4 16:46:00 2008: 00000080: 05 05 00 30 13 31 11 30 0f 06 03 55 04 03 13 08 ...0.1.0...U.... Tue Mar 4 16:46:00 2008: 00000090: 41 41 52 4f 4e 4c 41 42 30 1e 17 0d 30 38 30 32 AARONLAB0...0802 Tue Mar 4 16:46:00 2008: 000000a0: 32 38 32 33 33 34 34 38 5a 17 0d 31 38 30 32 32 28233448Z..18022 Tue Mar 4 16:46:00 2008: 000000b0: 38 32 33 34 31 32 35 5a 30 13 31 11 30 0f 06 03 8234125Z0.1.0... Tue Mar 4 16:46:00 2008: 000000c0: 55 04 03 13 08 41 41 52 4f 4e 4c 41 42 30 82 01 U....AARONLAB0.. Tue Mar 4 16:46:00 2008: 000000d0: 22 30 0d 06 09 2a 86 48 86 f7 0d 01 01 01 05 00 "0...\*.H........ Tue Mar 4 16:46:00 2008: 000000e0: 03 82 01 0f 00 30 82 01 0a 02 82 01 01 00 c8 5a .....0.........Z Tue Mar 4 16:46:00 2008: 000000f0: 57 75 45 19 4a 8b 99 da 35 6c cb e0 b6 a0 ff 66 WuE.J...5l.....f Tue Mar 4 16:46:00 2008: 00000100: e2 8f c1 44 89 09 32 13 c7 d8 70 6c 6d 74 2d e5

...D..2...plmt-. Tue Mar 4 16:46:00 2008: 00000110: 89 b8 23 4f ff ea 0a 0e 2d 57 1b 62 36 05 90 92 ..#O....- W.b6... Tue Mar 4 16:46:00 2008: 00000120: e0 ea f9 a3 e2 fb 54 87 f4 cf 69 52 86 be 0b ca ......T...iR.... Tue Mar 4 16:46:00 2008: 00000130: 14 d1 88 9d 82 01 9a f7 08 da ba cc c9 29 37 94 ....................7. Tue Mar 4 16:46:00 2008: 00000140: 27 75 d4 6e ae 9e 60 06 84 94 9b 42 f6 c7 5e e0 'u.n..`....B..^. Tue Mar 4 16:46:00 2008: 00000150: 29 34 b3 06 cb 24 b1 39 73 84 ba be ba d8 6f bb )4...\$.9s.....o. Tue Mar 4 16:46:00 2008: 00000160: 94 f9 32 36 d6 68 68 f2 b2 43 e6 0e a9 b6 4b 62 ..26.hh..C....Kb Tue Mar 4 16:46:00 2008: 00000170: b8 f9 6e 47 dc 0e c5 5b 16 a3 94 e9 96 08 e5 18 ..nG...[........ Tue Mar 4 16:46:00 2008: 00000180: f0 38 ad a2 98 d3 7c 73 39 80 4a ae 14 e3 f8 f7 .8....|s9.J..... Tue Mar 4 16:46:00 2008: 00000190: 1e 14 27 bb 6a ce a1 2a dc 18 66 59 ea b4 d9 b1 ..'.j..\*..fY.... Tue Mar 4 16:46:00 2008: 000001a0: a7 50 e9 ff 56 09 ea 93 df 31 08 09 17 ab e5 e9 .P..V....1...... Tue Mar 4 16:46:00 2008: 000001b0: 80 90 30 95 e4 54 90 75 bc f0 7f 13 b1 e7 cd 0b ..0..T.u........ Tue Mar 4 16:46:00 2008: 000001c0: 88 33 81 e7 74 d2 81 d9 97 ab b2 57 f4 5f f6 8b .3..t......W.\_.. Tue Mar 4 16:46:00 2008: 000001d0: 1e c2 62 d4 de 94 74 7f 8a 28 3b 64 73 88 86 28 ..b...t..(;ds..( Tue Mar 4 16:46:00 2008: 000001e0: 92 74 b0 92 94 7e ce e1 74 23 f2 64 da 9a 88 47 .t...~..t#.d...G Tue Mar 4 16:46:00 2008: 000001f0: 02 03 01 00 01 a3 81 b3 30 81 b0 30 0b 06 03 55 ........0..0...U Tue Mar 4 16:46:00 2008: 00000200: 1d 0f 04 04 03 02 01 86 30 0f 06 03 55 1d 13 01 ........0...U... Tue Mar 4 16:46:00 2008: 00000210: 01 ff 4f ff 04 05 30 03 01 01 ff 30 1d 06 03 55 ..O...0....0...U Tue Mar 4 16:46:00 2008: 00000220: 1d 0e 04 16 04 14 f0 a4 3a c2 cd f5 d4 c8 b4 5e .....:......^ Tue Mar 4 16:46:00 2008: 00000230: ee 03 4f 83 79 b1 f2 d4 e0 19 30 5f 06 03 55 1d ..O.y.....0\_..U. Tue Mar 4 16:46:00 2008: 00000240: 1f 04 58 30 56 30 54 a0 52 a0 50 86 25 68 74 74 ..X0V0T.R.P.%htt Tue Mar 4 16:46:00 2008: 00000250: 70 3a 2f 2f 77 63 73 77 69 6e 2f 43 65 72 74 45 p://wcswin/CertE Tue Mar 4 16:46:00 2008: 00000260: 6e 72 6f 6c 6c 2f 41 41 52 4f 4e 4c 41 42 2e 63 nroll/AARONLAB.c Tue Mar 4 16:46:00 2008: 00000270: 72 6c 86 27 66 69 6c 65 3a 2f 2f 5c 5c 77 63 73 rl.'file://\\wcs Tue Mar 4 16:46:00 2008: 00000280: 77 69 6e 5c 43 65 72 74 45 6e 72 6f 6c 6c 5c 41 win\CertEnroll\A Tue Mar 4 16:46:00 2008: 00000290: 41 52 4f 4e 4c 41 42 2e 63 72 6c 30 10 06 09 2b ARONLAB.crl0...+ Tue Mar 4 16:46:00 2008: 000002a0: 06 01 04 01 82 37 15 01 04 03 02 01 00 30 0d 06 .....7.......0.. Tue Mar 4 16:46:00 2008: 000002b0: 09 2a 86 48 86 f7 0d 01 01 05 05 00 03 82 01 01 .\*.H............ Tue Mar 4 16:46:00 2008: 000002c0: 00 17 eb b2 43 da 02 66 05 cd 76 c0 7b 2a 16 83 ....C..f..v.{\*.. Tue Mar 4 16:46:00 2008: 000002d0: 95 bb 5e bf d3 db fc 23 7e 14 6e 52 f8 37 01 7c ..^....#~.nR.7.| Tue Mar 4 16:46:00 2008: 000002e0: dd e9 bf 34 60 49 f1 68 7e da 53 07 f6 b2 66 6d ...4`I.h~.S...fm Tue Mar 4 16:46:00 2008: 000002f0: 8c bd ca 26 f4 fa 3d 03 4f db be 92 33 7e 50 06 ...&..=.O...3~P. Tue Mar 4 16:46:00 2008: 00000300: 5e b3 b9 35 c6 83 3c 90 1e 42 54 3e 63 17 9a 8a ^..5..<..BT>c... Tue Mar 4 16:46:00 2008: 00000310: d0

4f c4 68 24 97 90 a1 77 c9 c8 93 1f 58 ab ca .O.h\$...w....X.. Tue Mar 4 16:46:00 2008: 00000320: f7 18 e6 8c 36 12 44 9d a6 ca 43 5f 03 07 16 99 ....6.D...C\_.... Tue Mar 4 16:46:00 2008: 00000330: 1d a4 48 7d a4 e5 12 7c d0 81 e7 35 9e ad 69 5e ..H}...|...5..i^ Tue Mar 4 16:46:00 2008: 00000340: 15 d7 2a 7f 51 4e 8c 59 69 9f d1 41 9b 2e e1 05 ..\*.QN.Yi..A.... Tue Mar 4 16:46:00 2008: 00000350: 95 15 bd b1 1a 97 a6 69 d3 9c 0b 93 00 16 e1 49 .......i.......I Tue Mar 4 16:46:00 2008: 00000360: 66 e3 98 29 79 ba 14 69 cf 76 27 69 7d 43 d0 f4 f..)y..i.v'i}C.. Tue Mar 4 16:46:00 2008: 00000370: 86 3c 6b 58 55 d4 85 be c5 da 71 e4 43 76 3d 0a .<kXU.....q.Cv=. Tue Mar 4 16:46:00 2008: 00000380: d3 4f 49 97 12 75 e3 7d 88 92 99 5d fc 7a 69 28 .OI..u.}...].zi( Tue Mar 4 16:46:00 2008: 00000390: f6 f0 20 70 33 b7 22 5a bf c5 e5 28 43 35 00 2f ...p3."Z...(C5./ Tue Mar 4 16:46:00 2008: 000003a0: 47 46 9a 5a 45 5c 56 d5 24 3d 44 bf e9 63 f2 05 GF.ZE\V.\$=D..c.. Tue Mar 4 16:46:01 2008: 000003b0: 84 da 94 17 b7 ef c3 31 7d 04 30 87 e1 c3 31 8a .......1}.0...1. Tue Mar 4 16:46:01 2008: 000003c0: 2a e1 52 16 03 01 00 0d 0d 00 00 05 02 01 02 00 \*.R............. Tue Mar 4 16:46:01 2008: 000003d0: 00 0e 00 00 00 18 1d 45 41 50 3d 30 2e 32 30 32 .......EAP=0.202 Tue Mar 4 16:46:01 2008: 000003e0: 2e 32 37 65 61 2e 33 3b 53 56 43 3d 30 2e 36 34 .27ea.3;SVC=0.64 Tue Mar 4 16:46:01 2008: 000003f0: 37 3b 50 12 05 0e 3c e0 e4 5f 38 21 96 26 8e 39 7;P...<..\_8!.&.9 Tue Mar 4 16:46:01 2008: 00000400: 96 a9 09 5d...] Tue Mar 4 16:46:01 2008: \*\*\*\*Enter processIncomingMessages: response code=11 Tue Mar 4 16:46:01 2008: \*\*\*\*Enter processRadiusResponse: response code=11 Tue Mar 4 16:46:01 2008: 00:19:56:b0:7e:b6 Access-Challenge received from RADIUS server 10.0.47.42 for mobile  $00:19:56:b0:7e:b6$  receiveId = 7 Tue Mar 4 16:46:01 2008: 00:19:56:b0:7e:b6 Processing Access-Challenge for mobile 00:19:56:b0:7e:b6 Tue Mar 4 16:46:01 2008: 00:19:56:b0:7e:b6 Entering Backend Auth Req state (id=179) for mobile 00:19:56:b0:7e:b6 Tue Mar 4 16:46:01 2008: 00:19:56:b0:7e:b6 Sending EAP Request from AAA to mobile 00:19:56:b0:7e:b6 (EAP Id 179) Tue Mar 4 16:46:01 2008: 00:19:56:b0:7e:b6 Received EAPOL EAPPKT from mobile 00:19:56:b0:7e:b6 Tue Mar 4 16:46:01 2008: 00:19:56:b0:7e:b6 Received EAP Response from mobile 00:19:56:b0:7e:b6 (EAP Id 179, EAP Type 13) Tue Mar 4 16:46:01 2008: 00:19:56:b0:7e:b6 Entering Backend Auth Response state for mobile 00:19:56:b0:7e:b6 Tue Mar 4 16:46:01 2008: 00:19:56:b0:7e:b6 Successful transmission of Authentication Packet (id 21) to 10.0.47.42:1812, proxy state 00:19:56:b0:7e:b6-00:00 Tue Mar 4 16:46:01 2008: 00000000: 01 15 05 76 81 b7 fa 95 63 1f 50 6f 98 4d a3 6b ...v....c.Po.M.k Tue Mar 4 16:46:01 2008: 00000010: db 3c bc 1d 01 05 57 47 42 1f 13 30 30 2d 31 39 .<....WGB..00-19 Tue Mar 4 16:46:01 2008: 00000020: 2d 35 36 2d 42 30 2d 37 45 2d 42 36 1e 1a 30 30 -56-B0-7E-B6..00 Tue Mar 4 16:46:01 2008: 00000030: 2d 31 39 2d 41 39 2d 34 32 2d 45 34 2d 31 30 3a -19-A9-42-E4-10: Tue Mar 4 16:46:01 2008: 00000040: 45 41 50 54 4c 53 05 06 00 00 00 04 04 06 0a 00 EAPTLS.......... Tue Mar 4 16:46:01 2008: 00000050: 2f 06 20 10 74 75 63 73 6f 6e 2d 77 6c 63 32 30 /...tucsonwlc20 Tue Mar 4 16:46:01 2008: 00000060: 30 36 1a 0c 00 00 37 63 01 06 00 00 00 06 06 06 06....7c......... Tue

Mar 4 16:46:01 2008: 00000070: 00 00 00 02 0c 06 00 00 05 14 3d 06 00 00 00 13 ..........=..... Tue Mar 4 16:46:01 2008: 00000080: 4f ff 02 b3 04 bd 0d 80 00 00 04 b3 16 03 01 03 0................ Tue Mar 4 16:46:01 2008: 00000090: 6d 0b 00 03 69 00 03 66 00 03 63 30 82 03 5f 30 m...i..f..c0..\_0 Tue Mar 4 16:46:01 2008: 000000a0: 82 02 47 a0 03 02 01 02 02 0a 13 79 b0 72 00 00 ..G........y.r.. Tue Mar 4 16:46:01 2008: 000000b0: 00 00 00 0c 30 0d 06 09 2a 86 48 86 f7 0d 01 01 ....0...\*.H..... Tue Mar 4 16:46:01 2008: 000000c0: 05 05 00 30 13 31 11 30 0f 06 03 55 04 03 13 08 ...0.1.0...U.... Tue Mar 4 16:46:01 2008: 000000d0: 41 41 52 4f 4e 4c 41 42 30 1e 17 0d 30 38 30 33 AARONLAB0...0803 Tue Mar 4 16:46:01 2008: 000000e0: 30 33 31 38 33 33 30 39 5a 17 0d 30 39 30 33 30 03183309Z..09030 Tue Mar 4 16:46:01 2008: 000000f0: 33 31 38 34 33 30 39 5a 30 0e 31 0c 30 0a 06 03 3184309Z0.1.0... Tue Mar 4 16:46:01 2008: 00000100: 55 04 03 13 03 57 47 42 30 81 9f 30 0d 06 09 2a U....WGB0..0...\* Tue Mar 4 16:46:01 2008: 00000110: 86 48 86 f7 0d 01 01 01 05 00 03 81 8d 00 30 81 .H............0. Tue Mar 4 16:46:01 2008: 00000120: 89 02 81 81 00 a6 34 91 20 dd 58 df b2 60 c0 6c ......4...X..`.l Tue Mar 4 16:46:01 2008: 00000130: d0 9d 10 86 01 a9 61 9f cb 2b 01 22 49 d7 38 ee ......a..+."I.8. Tue Mar 4 16:46:01 2008: 00000140: 00 fe be c9 cd 48 4b 73 a0 75 6d bb d0 c9 20 24 .....HKs.um....\$ Tue Mar 4 16:46:01 2008: 00000150: 0f cc f0 76 2f ad ef 43 53 8f b7 ec c7 50 04 02 ...v/..CS....P.. Tue Mar 4 16:46:01 2008: 00000160: d8 03 4a 7d 08 9e b4 f2 78 ab 36 06 ba f7 02 ab ..J}....x.6..... Tue Mar 4 16:46:01 2008: 00000170: a1 6e 26 6c 2d d4 10 08 0d 25 82 1a d2 fc 14 4f .n&l- ....%.....O Tue Mar 4 16:46:01 2008: 00000180: ff 86 fa fd 84 ec de be 3c 3e f8 be d6 b6 7b 81 ........<>....{. Tue Mar 4 16:46:01 2008: 00000190: 89 9a da a6 96 fd 7f e7 dd bf 7f 26 6e 20 03 63 ...........&n..c Tue Mar 4 16:46:01 2008: 000001a0: c4 a2 56 4c 8e 75 99 02 03 01 00 01 a3 82 01 3c ..VL.u.........< Tue Mar 4 16:46:01 2008: 000001b0: 30 82 01 38 30 0e 06 03 55 1d 0f 01 01 ff 04 04 0..80...U....... Tue Mar 4 16:46:01 2008: 000001c0: 03 02 05 a0 30 1d 06 03 55 1d 0e 04 16 04 14 41 ....0...U......A Tue Mar 4 16:46:01 2008: 000001d0: 97 b6 32 83 7f c0 88 11 4d 59 d5 44 70 e9 0f c6 ..2.....MY.Dp... Tue Mar 4 16:46:01 2008: 000001e0: 3b a2 85 30 1f 06 03 55 1d 23 04 18 30 16 80 14 ;..0...U.#..0... Tue Mar 4 16:46:01 2008: 000001f0: f0 a4 3a c2 cd f5 d4 c8 b4 5e ee 03 4f 83 79 b1 .:......^..O.y. Tue Mar 4 16:46:01 2008: 00000200: f2 d4 e0 19 30 5f 06 03 55 1d 1f 04 58 30 56 30 ....0\_..U...X0V0 Tue Mar 4 16:46:01 2008: 00000210: 54 a0 52 a0 50 86 25 68 74 74 70 3a 2f 2f 77 63 T.R.P.%http://wc Tue Mar 4 16:46:01 2008: 00000220: 73 77 69 6e 2f 43 65 72 74 45 6e 72 6f 6c 6c 2f swin/CertEnroll/ Tue Mar 4 16:46:01 2008: 00000230: 41 41 52 4f 4e 4c 41 42 2e 63 72 6c 86 27 66 69 AARONLAB.crl.'fi Tue Mar 4 16:46:01 2008: 00000240: 6c 65 3a 2f 2f 5c 5c 77 63 73 77 69 6e 5c 43 65 le://\\wcswin\Ce Tue Mar 4 16:46:01 2008: 00000250: 72 74 45 6e 72 6f 6c 6c 5c 41 41 52 4f 4e 4c 41 rtEnroll\AARONLA Tue Mar 4 16:46:01 2008: 00000260: 42 2e 63 72 6c 30 81 84 06 08 2b 06 01 05 05 07 B.crl0....+..... Tue Mar 4 16:46:01 2008: 00000270: 01 01 04 78 30 76 30 38 06 08 2b 06 01 05 4f ff

...x0v08..+...O. Tue Mar 4 16:46:01 2008: 00000280: 05 07 30 02 86 2c 68 74 74 70 3a 2f 2f 77 63 73 ..0..,http://wcs Tue Mar 4 16:46:01 2008: 00000290: 77 69 6e 2f 43 65 72 74 45 6e 72 6f 6c 6c 2f 77 win/CertEnroll/w Tue Mar 4 16:46:01 2008: 000002a0: 63 73 77 69 6e 5f 41 41 52 4f 4e 4c 41 42 2e 63 cswin\_AARONLAB.c Tue Mar 4 16:46:01 2008: 000002b0: 72 74 30 3a 06 08 2b 06 01 05 05 07 30 02 86 2e rt0:..+.....0... Tue Mar 4 16:46:01 2008: 000002c0: 66 69 6c 65 3a 2f 2f 5c 5c 77 63 73 77 69 6e 5c file://\\wcswin\ Tue Mar 4 16:46:01 2008: 000002d0: 43 65 72 74 45 6e 72 6f 6c 6c 5c 77 63 73 77 69 CertEnroll\wcswi Tue Mar 4 16:46:01 2008: 000002e0: 6e 5f 41 41 52 4f 4e 4c 41 42 2e 63 72 74 30 0d n\_AARONLAB.crt0. Tue Mar 4 16:46:01 2008: 000002f0: 06 09 2a 86 48 86 f7 0d 01 01 05 05 00 03 82 01 ..\*.H........... Tue Mar 4 16:46:01 2008: 00000300: 01 00 2e a1 3f f3 52 52 97 b5 83 43 0f 61 20 64 ....?.RR...C.a.d Tue Mar 4 16:46:01 2008: 00000310: 40 fd d3 16 38 4f d9 5f 64 94 a7 c2 59 53 53 52 @...8O.\_d...YSSR Tue Mar 4 16:46:01 2008: 00000320: 90 5d ee 1c e0 2a 90 af f4 e8 51 3e 87 38 9a ce .]...\*....Q>.8.. Tue Mar 4 16:46:01 2008: 00000330: 88 0c 4f 1f ad f1 ef dd 96 44 6b 51 4e 9f 2c a1 ..O......DkQN.,. Tue Mar 4 16:46:01 2008: 00000340: 8a c5 0e bd d0 f9 7e 34 fa 22 67 26 e1 26 e6 3e ......~4."g&.&.> Tue Mar 4 16:46:01 2008: 00000350: bd b8 9f 64 f0 65 6f 23 f0 67 40 60 0f 4b f1 ff ...d.eo#.g@`.K.. Tue Mar 4 16:46:01 2008: 00000360: c1 9c 3c 11 81 be b2 7a 45 b6 bd f2 26 76 2a 3a ..<....zE...&v\*: Tue Mar 4 16:46:01 2008: 00000370: 52 32 65 cf 62 0b 47 65 b4 b5 fa db b4 4f ff 07 R2e.b.Ge.....O.. Tue Mar 4 16:46:01 2008: 00000380: ae 54 58 11 d8 52 8f f8 e3 e5 00 f1 c4 1d 2a a4 .\*.........TX..R

# <span id="page-26-0"></span>معلومات ذات صلة

- [جسور مجموعة العمل في مثال لتكوين الشبكة اللاسلكية الموحدة من Cisco](//www.cisco.com/en/US/products/ps6366/products_configuration_example09186a0080905cea.shtml?referring_site=bodynav)
	- [أفضل ممارسات تكوين وحدة تحكم شبكة LAN اللاسلكية \(WLC\(](//www.cisco.com/en/US/tech/tk722/tk809/technologies_tech_note09186a0080810880.shtml?referring_site=bodynav)
		- [الدعم التقني والمستندات Systems Cisco](//www.cisco.com/cisco/web/support/index.html?referring_site=bodynav)

ةمجرتلا هذه لوح

ةي الآلال تاين تان تان تان ان الماساب دنت الأمانية عام الثانية التالية تم ملابات أولان أعيمته من معت $\cup$  معدد عامل من من ميدة تاريما $\cup$ والم ميدين في عيمرية أن على مي امك ققيقا الأفال المعان المعالم في الأقال في الأفاق التي توكير المالم الما Cisco يلخت .فرتحم مجرتم اهمدقي يتلا ةيفارتحالا ةمجرتلا عم لاحلا وه ىل| اًمئاد عوجرلاب يصوُتو تامجرتلl مذه ققد نع امتيلوئسم Systems ارامستناه انالانهاني إنهاني للسابلة طربة متوقيا.